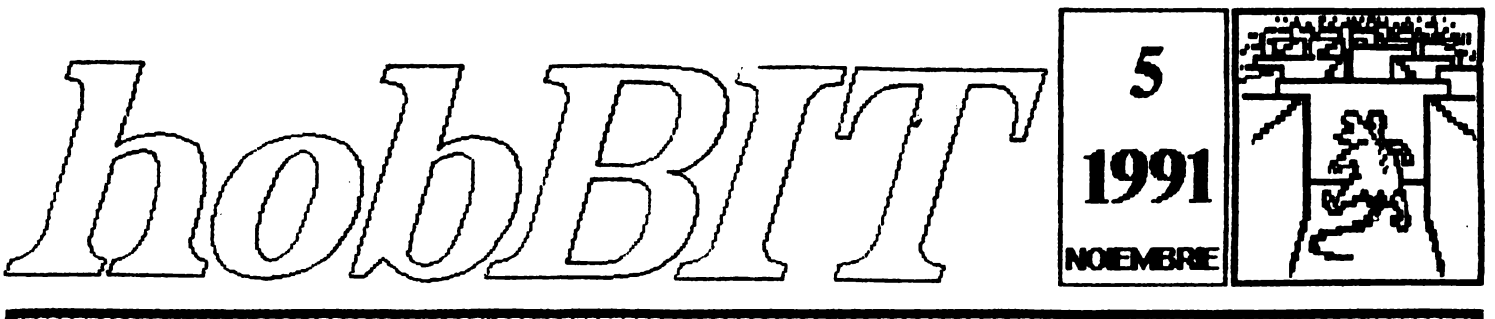

#### AMATORILOR **DE CALCULATOARE** REVISTA

Din cuprins: **Spectrum OPUS** C64/128 6502/ /6510 **Tips**  $\boldsymbol{\&}$ **Tricks JOCURI COMENTATE** Secret of Monkey **Island**  $-$  CODURI  $-$ 

**LISTINGLIRI ANMATIE MASTERMIND BREAK INTERTEST AUTOSTART** Laborator Commodore 64<br>Posta / MegaList

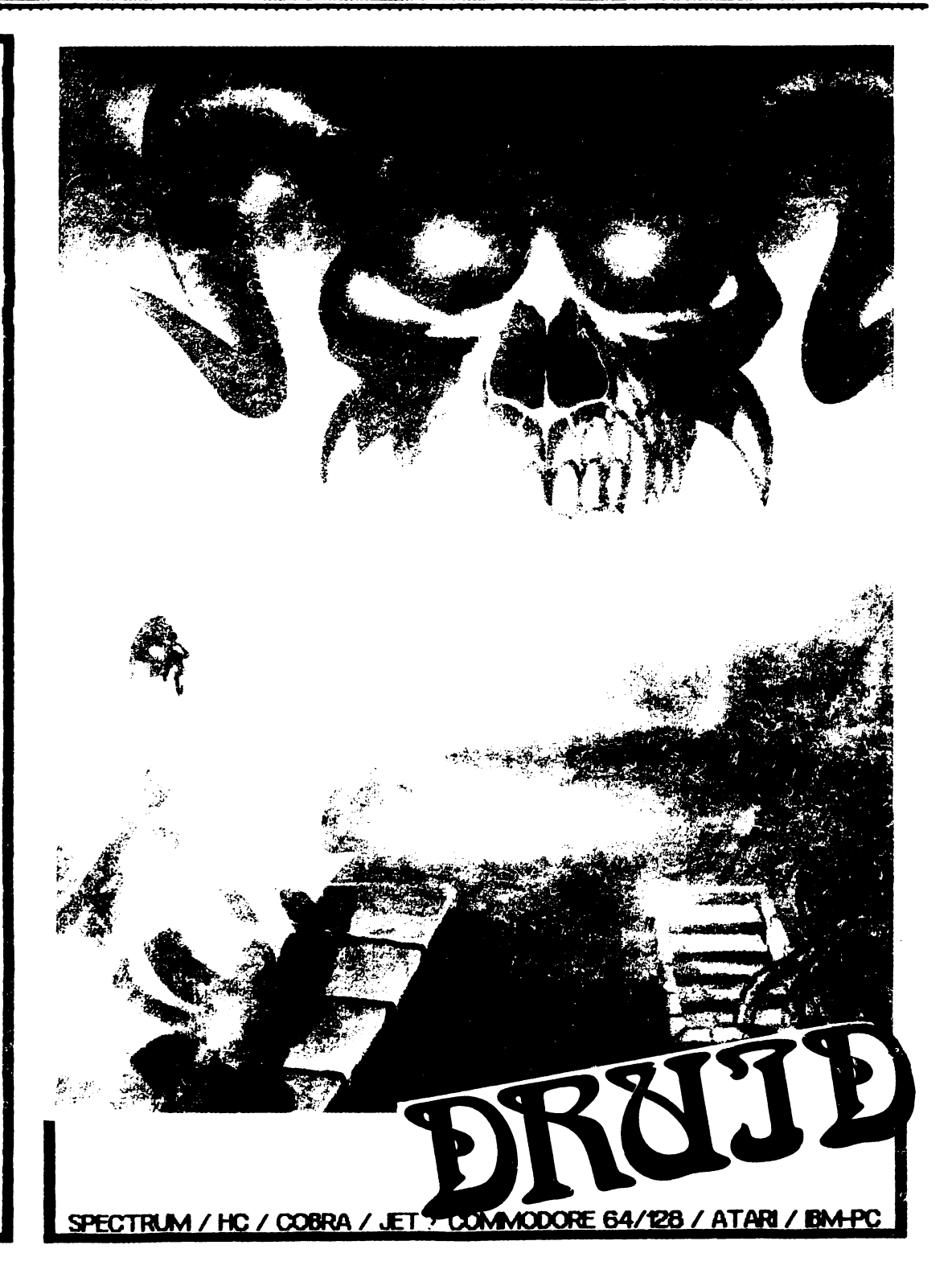

# HE'LLO you foul

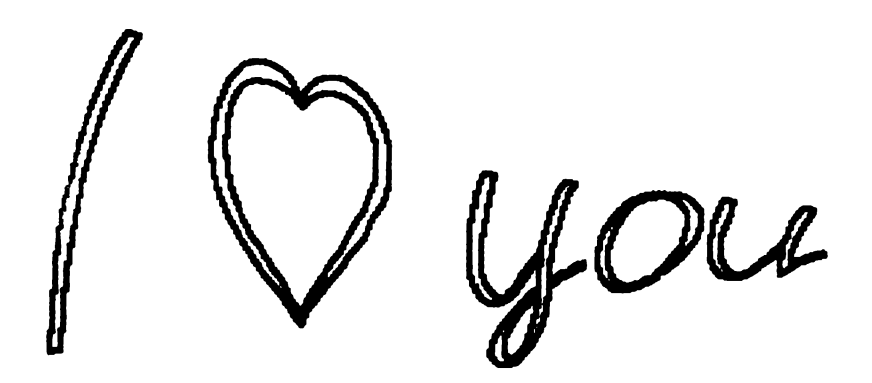

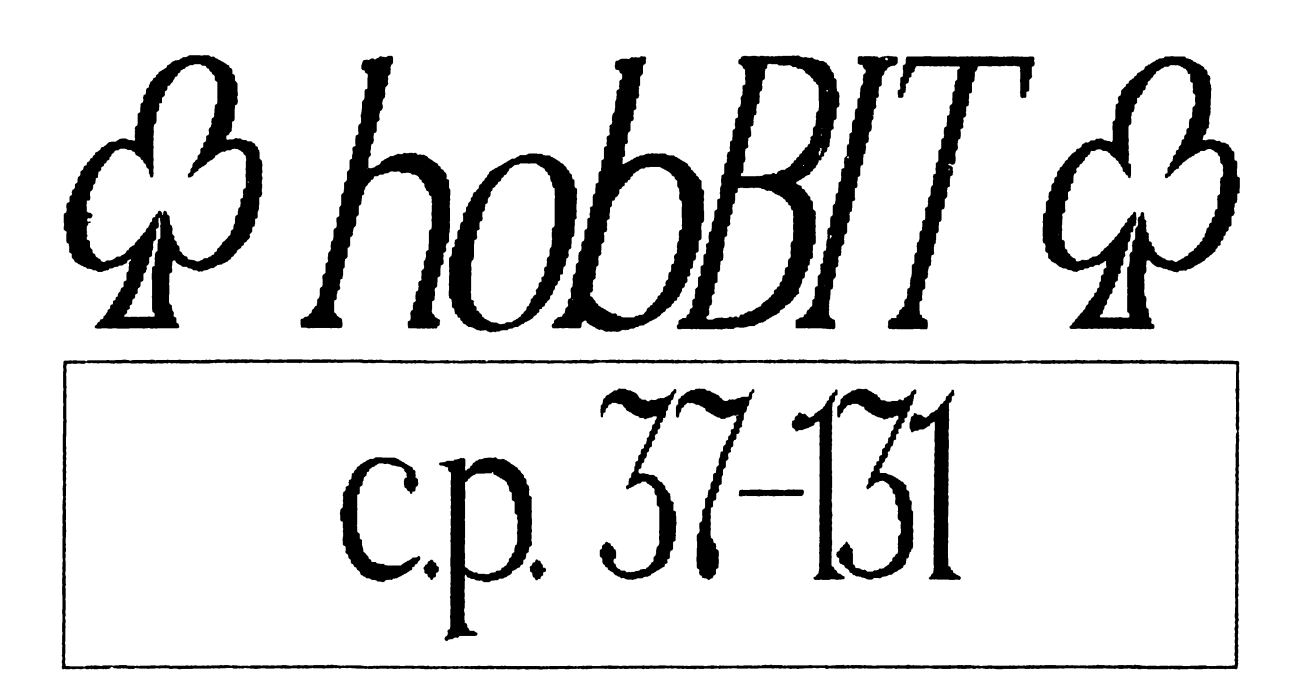

**1006BIT** 

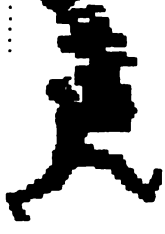

**Director** Călin Obretin Ion Truică

..........

Secretar- de **redactie** Vivi Constantinescu

#### **Rcdaotia**

Viorel Stan **Andrei Stoica** Mircea Gavat . Mihaela Gorodcov Florin Tâncu **Grafica** ' Cornel Porcoteanu **Au colaborat**  Cătălin Florean Dan Patriciu Andrei Steriopol Diana Dobre Carol Szabo

**Aedaotia** ' hobBIT

**casuța poștală**<br>37 - 131 **București** 

**Clubul Roman de Calculatoare** 

> casuța poștală **37-131 Buouresti**

**Revista este editata**  de hobBIT S.N.C.

**cont rr. 40** 72 **99 60** 76 153 **la: <b>BRD SMB** 

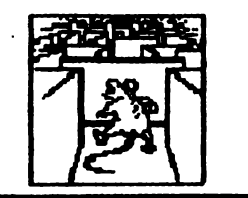

# CHPRIRS MAS/VOL.1

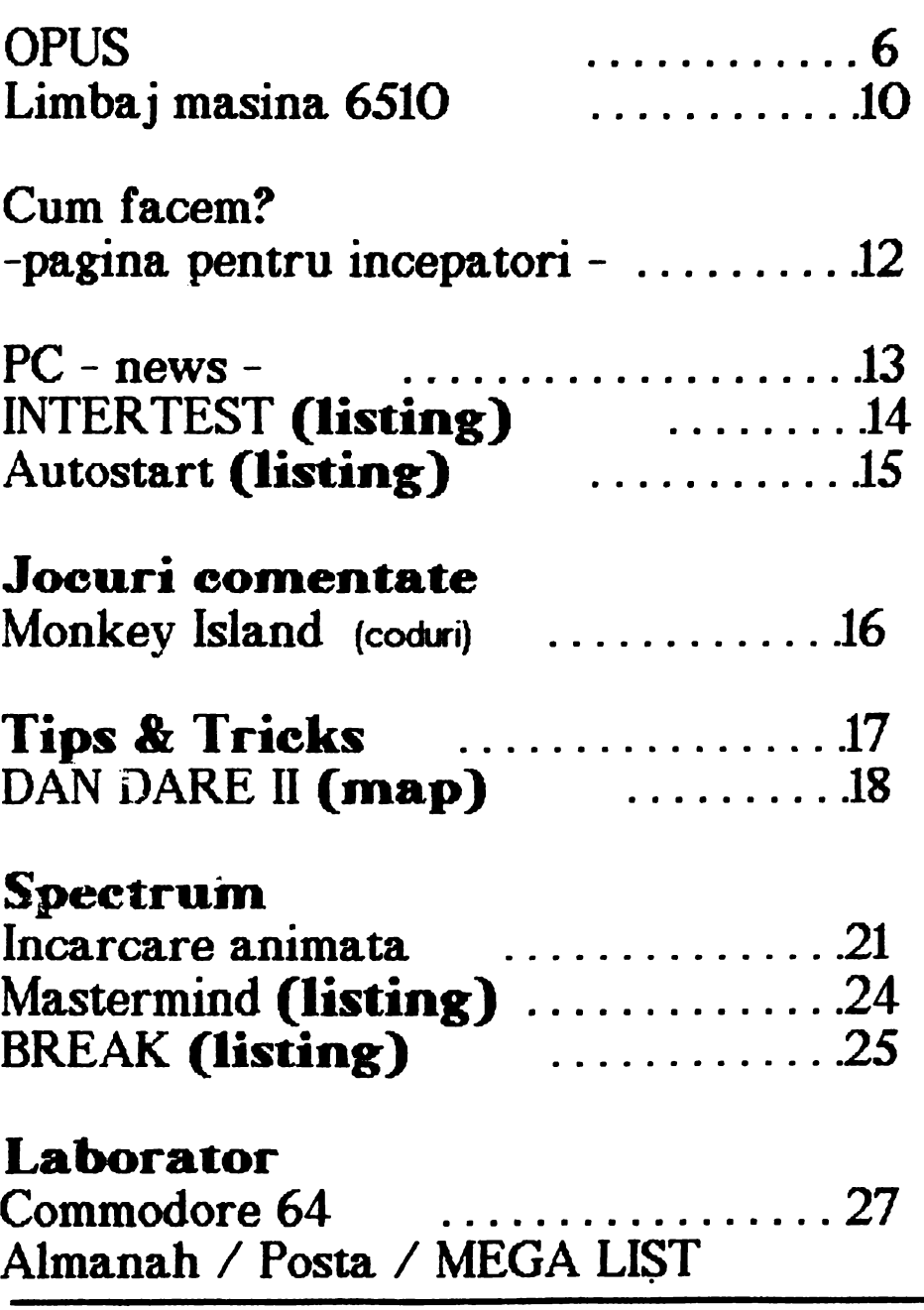

# ln numarul viitor:

280 - curs de programare in limbaj maşină / 6502-6510 - instructiuni de folosire / listinguri / harti / anunțuri / poșta / MEGA LIST

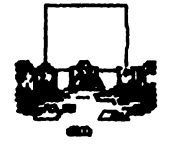

# Scurtă istorie contemporană sau "Serial jalnic in S episoade"

Radu Davidescu

#### Episodul 1. LA NCEPUTURI

Da, dragi cititori ! Ne-am schimbat sediul. Din păcate,<br>nu mai este un lucru senzațional pentru că acesta<br>este al cincilea într-un an de zile.

este al cincilea Intr-un an de zile.<br>- După un pelerinaj de aproape un an, neobosiții<br>Celebraturea de la la Gilland animature la ministrati 'globetrotters' de la CRC. au facut un mic tur al Bucureștiului căutind în zadar un acoperiș sigur. Incă de la Inceput Clubul și-a găsit adăpostul sub aripa ocrotitoare a culturi, primul sediu find Casa de Cultură a studenților, în spatele Operei.

Deşi camera de 3X3 m in care ne desfăsuram activitatea era oarecum mică, totuși sediul a popositi o **bucatA de 1iff1>.** Toate tule şi frunoase pini fntr-o zi chnd am constatat cu bucurie că ru mai aveam loc. Aparuse revista "NFOCLUB" care publicase, prin grija d-nei Mihaela Gorodgov, adresa noastră. Acum eram multi, și deci mai puternici, dar cu tot grija d<del>-nei Mihaela</del> Gorodgov, adresa noastră. Acum<br>eram - mulți, și deci. mai puternici, dar. cu. tot<br>entuziasmul noilor veniți sediul **Clubului era neicăpător**<br>pentru a decfăsura o activitate. pentru a desfásura o activitate.

Zi**s-si-făcut. S-a căutat un seciiu. Și s-a găsit**t

#### Episodul 2. INCEPE RAIDll\_ (la o statio de metrou)

Si ca prin minune sediul a apărut! Si tot la adăpostul **a.fturi! in fostul LA.T.C., lingă Bulandra, Clubul și-a** văzut o parte din vis realizat APARE hobBIT 1. Cit despre sediu, ce să mai vorbim ...

Un amfiteatru spațios și bine luminat în care ne desfäsuram bine activitatea. Apare hobBIT 2.

Toti p**äream multumiti de exercitiile fizice pe care** le făceam simbăta excaladind 5 etaje, pe scări R4)te ai; dnţi **tiqxâi,** pentru **a a)n,** tn faţ1 &.nei uşi care tntr-o bună zi a rămas tnchisă. Qu zimbetul pe buza, optimişti ca Dan Patriciu sau Ernil Matara au thcercat cu 'cheia e sub preș' (Maniac Mansion) sau cu 'Open sesame' (Movie), dar totul a fost in zadar. Aşa ci **am aj.rls** ...

Episodul 3. IN STRADA<br>Nu nu este vorba de o manifestație căci Clubul e apol1ic, d **doar de precizarea** poziţiei ~ nostru Este o parte mai neagră din istoria CR.C. asupra căreia nu vreau să zăbovesc. **Chiar și umorul care** ne caracteriza se pieruse în timp ce stăteam<br>zgribuliți după umbrela care ne ferea de ploaie sau vlnt.

Groaznice condiții, care au durat însă puțin. Doar o

k**nä. Multi membri ne-au päräsit in această perioadă**, dar o parte au revent **1a nou seca.a** ...

hobBIT.

#### **Episodul 4. 1N SALA** DE BALET

Desi nimeni din CRC nu avea valente deosebite pentru balet, am fost tolerați de cultură 'ca o știință exacta 1n dezvoltare'.

Deşi şi aici am avut probleme cu magica "OHEE", totuşi Clubul şi-a revenit şi apare hobBIT. 3 şi hobBIT 4. Ne pusesem pe picioare și chiar cei mai pesimisti Incepeau să vadă o Intelegere Intre REAL și LMAN.

Vine vara cu absențele total justificate ale tuturor membrilor. De !, marea așteaptă !. Relntorși de la mare, frumos bronzați, nici n-am observat cum ne ia valul privatizării, și într-o sîmbătă am constatat că unul in singurii noștrii 4 pereți era la pămint. La fel și moralul nostru. Am incercat sa protestam, stind ctteva slpttmlri 1n faţa **casa de Wtlrl Mhai**  Eminescu, timp în care unii membrii ai Clubului făceau demersuri pentru noul sediu, care este ...

#### Episodul 5. LICEll.. DE **N=ORMA** TICA

Anunţăm *pe* toţi prietenii noştrii, care vor să se inscrie *in* Club, cs *Îi*  aşteptăm in fiecare simbătă, ora 11, la Liceul de Informatică (lingă piata 1 Mai - autobuz 300 din Piata Romană sau tramvaiul 3).

Taxa de inscriere este de numai 100 lei. Vă rug**ăm să aduceți și 2 poze tip**<br>buletin.

Cei din ţară se pot Înscrie *În* C.R.C ca *membrii corcspondcnti. li* rugăm să se adreseze in scris *la.·* '

C.R.C casuța poștala 37-131 Bucuresti

• ...................................

.......... . ~ ... . . . . . .

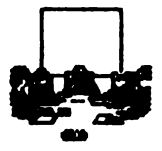

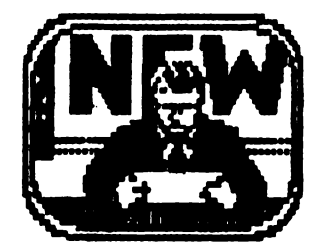

News...

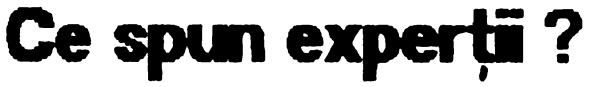

Anca Radovici

#### Sir Clivo Sinolair.

(cel care a creat computerul cel mai vindut in **iviarea Britanie)** 

- Nu am rici un computer 1n castă mea și rici nu am nevoie de vreunul.

#### Adam Dsborne

(creatorul mocro-computerului de mare succes, Osbom1)

Acreatorul mocro-computenului de mare succes,<br>losborn 1)<br>- Intr-un cărmin obișnuit, un computer tși poate găsi<br>foarte puține întrebuințări, în afară de aplicațiile<br>comerciale și profesionale. cornerciale si profesionale.

#### Carol Shair

(creatorul jocului 'best-seller' River-Raid)<br>- Nu cred că toată lumea are nevoie de un computer... Nu cred că oamenii trebuie să dea nă vală să-și cumpere unul și apoi să-l lase să stea fără a-l folosi

#### John Haisbitt

(autorul cărții pro-computer de succes Megatendinte)

 $-$  1n momentul actual nu väid de ce cineva și-ar cumpăra un computer personal,

Nu se poate spuno oa nu ati fost provoniti I

( Derek Rowmtree - Who Need a Home Computer)

®®®®®®®@®®®®®®®®®

La Tulcea a luat ființă un cerc de informatică. Din păcate adresa a fost lizibilă, așa că li rugăm să ne scrie din nou, cu mai multe amânunte.

®®®®®®®®®®®®®®®®®

#### ...................................

Continuam sa publicam adrese la care puteti scrie pentru soft:

# Meeting 647/D8 Users **BERTH VETE**

.. :5

**R1 Box 151** St Joseph, IL 61873

LISA

Un club 'prin poștă'. Scriind la această adresă, numele vostru apare in buletinul lunar distribuit atit in SUA cit și în alte țări europene. Pentru toate calculatoarele.

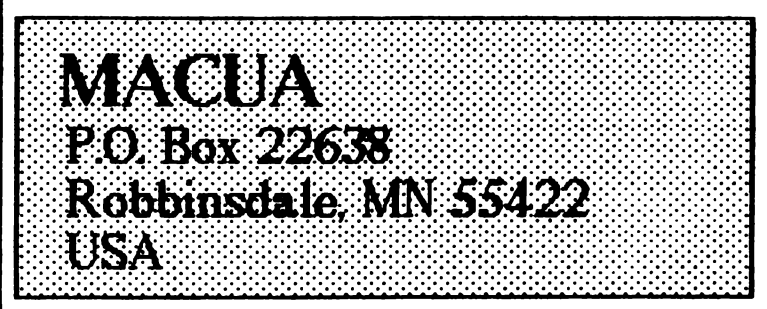

Un club din Mineapolis pentru PC, Amiga sau **Corrmodore.** 

Dispune și de un magazin, la care puteți comanda. {ru tn lei. normal .. .)

 $\times$   $\times$   $\times$   $\times$   $\times$   $\times$   $\times$ 

# Mr. Ronal Raayen

Hazepad. *5*  NL 8309 . AX . Tollebeek Holand (Pays - Bas)

 $\boxtimes$   $\boxtimes$   $\boxtimes$   $\boxtimes$   $\boxtimes$   $\boxtimes$ 

Aceasta este adresa promisă numărul trecut. Este posesor de SPECTRUM și dorește să ajute cu soft alți posesori din țara noastră. Scrieti i (în engleză, normal) și nu veți regreta.

......................... NUMAI PRIN ABONAMENT

PUTETI FI SIGURI DE INTREAGA **COLEC** *•••hobBJT•••* 

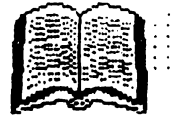

# OPUS

#### **FML MATARA**

#### 9. Variabileie e sistem

Variabilele marcate cu "!" pot distruge sistemul de operare, iar cele marcate cu " \* " poate fi util să fie modificate.

0000**6**00

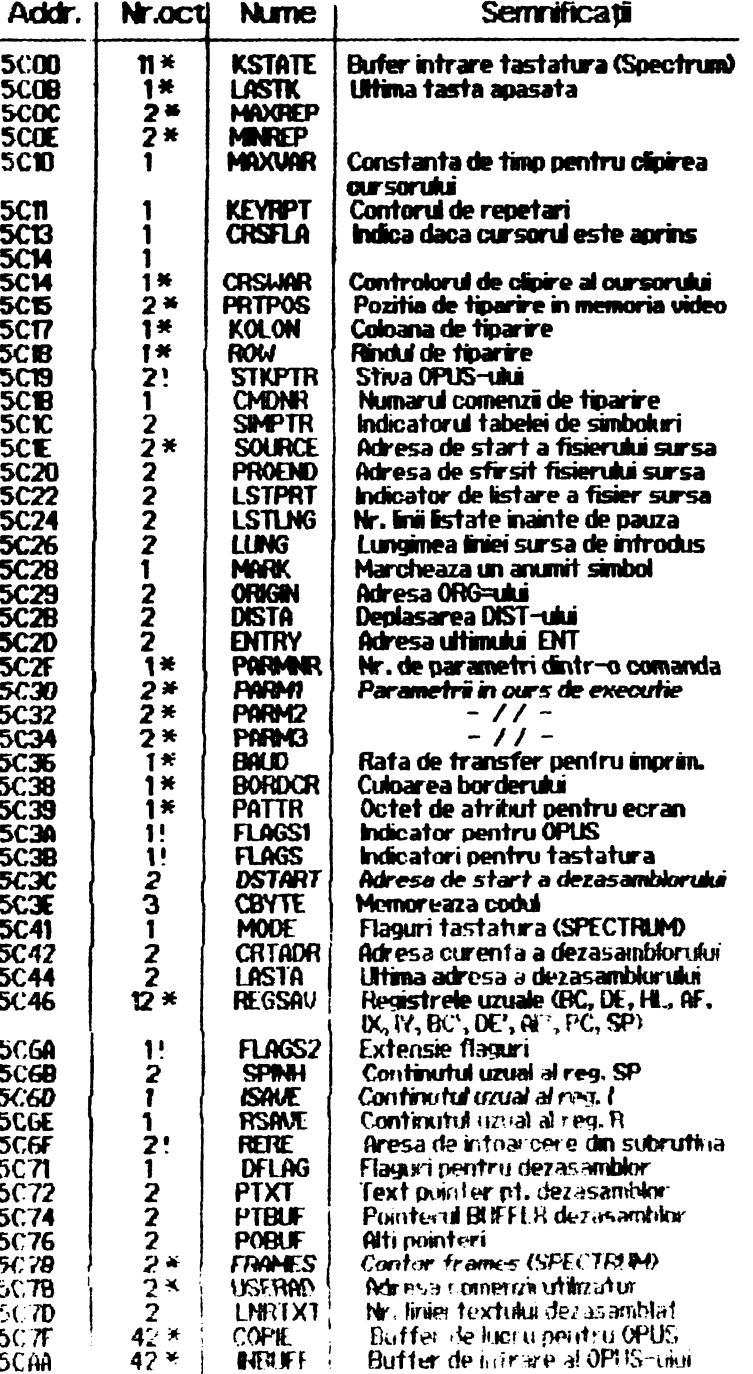

#### 10.Subrutine OPUS utile

Mai departe prezentăm citeva subrutine ale OPUS-ului care vor fi descrise ca functionare si actione. Ele pot fi de folos in scrierea programetor utilizator.

**hobBIT** 

Ca mentiuni de intrare trebuie văzut ce recistri trebuie setați și cu ce valori, pentru o funcționare corectă.

La terminarea intrării se specifică ce registri s-au modificat în urma rulării subrutinei și ce alti registrii au fost istrusi in urma procesării.

#### 10.1.Subrutina afisare pe ecran

#### **PRTOUT #0010**

- afișează conținutul registrului A în poziția curentă de afisare (IV =  $#5C3A$ )

- intrări : A=codul ASCII al caracterului ce trebuie afisat

- *iesirt* ---
- distruge: ---

#### **PRTMES #0030**

- afisează mesaiul care urmează subrutinei RST, PRTMES și care se termină cu octetul #00

- $-$  input:  $-$
- $-$  output  $-$
- $-deskov -$

#### PRTBLK #OOAC

- afisează blank
- $-$  input:  $-$
- $\cdot$  output: A = #20
- destroy: A

#### PRTCR #00BO

- afiscază întoarecerca car.
- $-$  input:  $--$  ...  $-$  output:  $A = #OD$
- destroy: A

#### **FRTOL #00B5**

 $-$ sterne linia currentă prin afisarea coului #07  $-$  mouth  $\sim$  output:  $A = #7$ 

#### PMSHL #00D9

- afișează mesajul punctat de HL, și conținutul octetuke #00.
- innuit: HL adresa de stant a musajului.
- $-$  curtiput:  $-$ - destroy: H., AF

**BARTING THE READERS** 

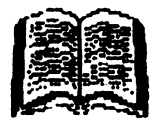

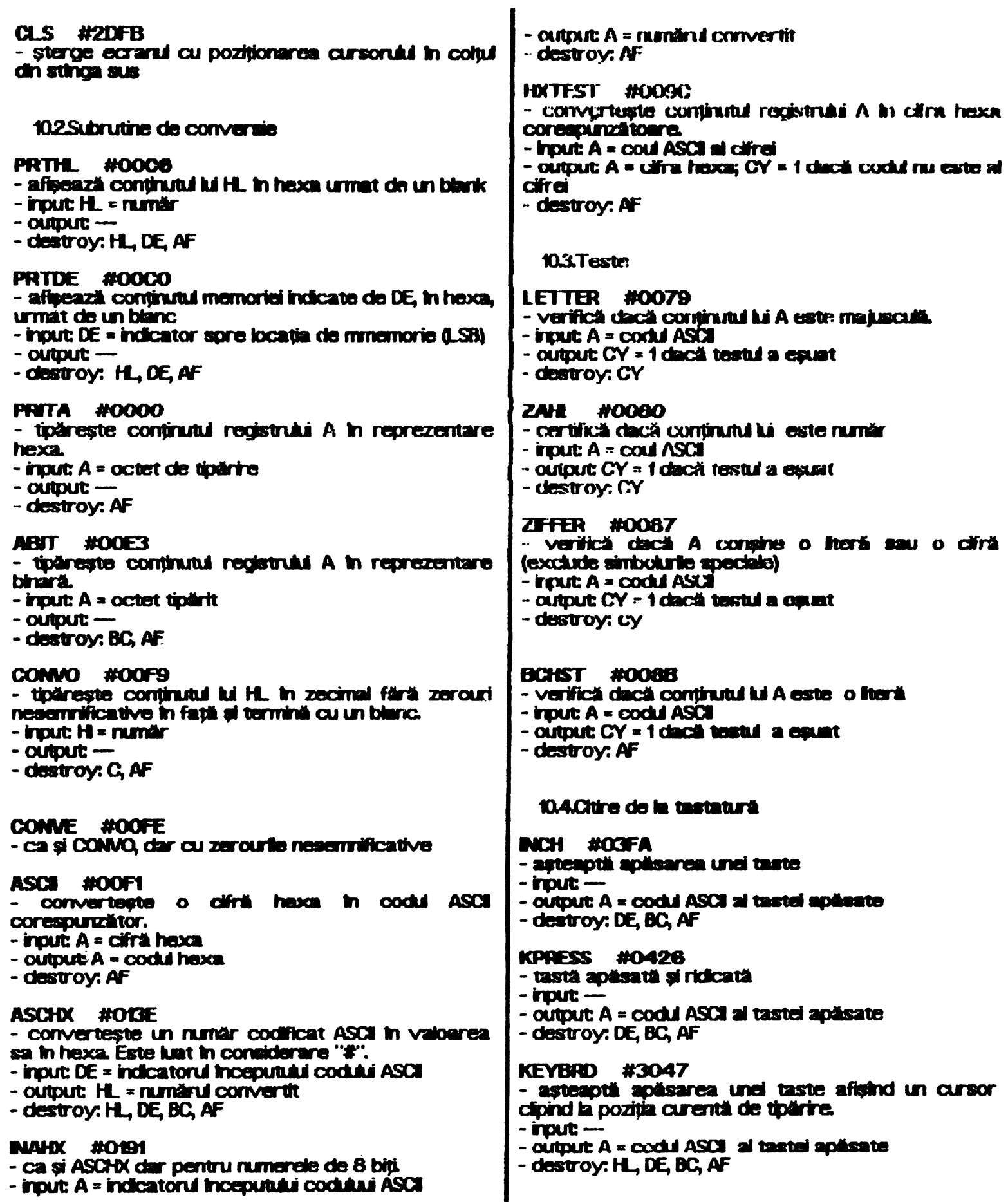

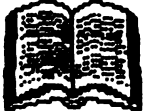

10.51 ucrui cu caneta - destroy: BC **HOAC2 SAVF RSTOB** #0008 - salvează blocul de date de pe casetă. - reintoarcerea din aubrutine utilizator. CY-1 este - input A = octetul de indicatori<br>DE = lungimea blocului utilizat ca inicator de eroare la return.  $-$  input  $K$  = adresa de start a blocului  $-$  output  $-$  output:  $-$ - destroy: -- destroy: toaterregistrele **LOAD #0556 ERROR #0053** - Incarcă un bloc de date e pe casetă - trimite mesalul " ERROR" pe ecran si dil un bizilt - input: A = octet de indicatori specific de eroare.  $DE =$  lungimea blocului de date  $-$ inout  $M =$  adresa de start  $-$  output  $-$  output  $-$ - destroy: toate registrate - destroy: toate registrele **HOME #2DF9** - sterge ecranul si pune cursorul in stinga sus. **106.Sunete**  $-$  input  $-$  output  $-$ - destroy: HL, DE, BC, AF **CLICX #03FA**  $-$  clack sunctul este comutat (bitul  $2$  al  $#5C3A$  setat) SKIPS #OIE4 subrutina trimite un păcănit de tastă apăsată. - sare peste spatil  $-$  input:  $-$  input DE = pointer in sir  $-$  output  $-$ - output: DE = pointer la primul CHAR  $\bigcirc$  #20 din sir<br>A = primul CHAR  $\bigcirc$  {SPACE} din sir  $-$  destroy;  $-$ **PIEPEN** #0385 - destroy: AF, DE - generează sunet (SPECTRUM) - input: DE = clurata sunetului (secunde)  $HL = d$ urata + frecverita 11. Copierul OPUS Cu ajutorul acestei opțiuni OPUS se poate copia  $-$  output:  $$ orice fisier de pe o casetà pe alta. Acest COPER<br>oferà toate facilitàtile cunoscute de la oricare - destroy: toate registrele HLD. #OffF program de copiat. Optind din pagina inițială pentru COPIER, ne vom - compară HL cu DE gillei direct in modul de incărcare. - imput: HL, DE Vor fi afișate:  $-$  output:  $CY = 1$  dacă DE  $> H$ .  $CY = 0$  dacă DE  $K = H$ . - starea COPIER-ului: baza de numărare, starea sunetului si numărul de locații de memorie disponibile.  $Z = 1$  dacă DE = HL - Ista headerelor constind dirt - destroy: F T Name Lenght Addr. Bytes Error VE **LADALL** #0449 - Incarcă parametri comenzi în registre Primele patru coloane dau informații de headere,  $-$  input:  $-$  output: BC = PARAM 1 - PARAM 2 constind din: numele fisierului incărcat, lungimea sa preconizată în header și adresa de încărcare sau  $DE = PARAM 1$  $HL = PARAM$ 3 linia de autorulare în cazul unui program BASIC. Ca tip putern Intihi următoarele: -destroy: HL, DE, BC, F P - program BASIC N - date numerice in matrice **WARTE** #30ED S - date alfanumerice in matrice - dià o secundià pauză C - zonă de cod ("Bytes: " In stil SPECTRUM)  $-$  input:  $-$ ? - un alt caracter (tipul nu este standar)  $-$  output:  $-$ - destroy: BC, AF "Bytes: " - reprezintă lungimea reală a fișierului **Incärcat.** DELAY #30FO " ERROR " - semnalizează o eroare de Incâncare a<br>fișierului cu semnul " ". Acest lucru survine dacă e - dă intirziere pe constanta din BC -inout: BC - durată detectată o eroare de incârcare, dacă lungimea  $-$  output  $-$ 

: hobBFT

**MABIT** 

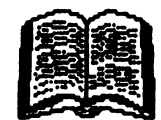

reală nu coreapunde cu cea din header sau dacă capacitatea COPER-ului a fost depăsită.

" VF " semmalează în acest mod o eroare la verificane. Qu tasta "BREAK {SPACE}" se poate cori modul inclineane.

Dacă nu a fost indicat nici un mod, avem opțiunile: Q - ieșire în pagina inițială OPUS

B - corrută baza de incărcare intre zecinal si hexa

S - comută păcăritul On/Off

N - sterge tot ce a fost inclincat si inträ in mod **Incărcare** 

P - fișierale shit incărcate după lungimea dată în header pentru a putea citi fisiere salvate unul duoă altul, fară pauză. În lipsa fișierului, se intră automat în modul de salvare.

M - se oferă o memorie liberă de 48 Ko - 2 octeti. dar se poate incărca un singur fisier, fără header. Erorite de in cărcare vor fi semnalate prin bizitul specific de eroare. După incârcare, în acest mod avem următoarele opțiuni:

C - copiază fișierul încărcat

N - Incarcă alt fișier

Q - se iese în pagina initială OPUS

Dacă au fost încărcate mai multe fisiere, la ieșirea din modul de incărcare, primul va fi marcat cu o linie clipitoare și avem în plus urmiitoarele posibilități:

A - copiază automat toate fișierele incărcate, cupauză de o secundă intre ele

C - salvează fișierul marcat (toate fișierele salvate cel putin oată vor fi trecute în "invers-video")

S - mută cursorul pe următorul fișier

L - intră în mod încărcare fără a sterge ce a fost **incärcat** 

verifică fișierul marcat. Dacă nu **SB** detecteazăeroare, se pune un "V " in coicana "VE" Eronie se semnaizază cu " - "

R - redenumește fișierul marcat; se pot introduce 10 caractere pentru a obține noul nume. Inlocuirease face pe ecran și în memorie. Se pot folosi săgețile<br>orizontale, DELETE, ENTER pentru terminarea înainte de Inlocuirea a 10 caractere.

D - șterge fișierul marcat și actualizează spatiul disponibil

**ANEXA 2. Cuvinte rezervate** 

A: C; D; DISP; HALT; NR; LD; ORG; POP; RLCA; A C LI LINGH, MALL; MAG LLIK LING POH; RELAY<br>SOF; Z; HLC; CALL; DAA; D.NZ; HL; D; LDIR; OTDR;<br>PUSH; RLD; SFT; ADD; COF; DE; E; I; IY; M; OTR;<br>RES; RR; SLA; AF; OP; DEC; E; IN; JP; NC; OUT;<br>RES; RR; SLA; AF; OP; DEC; E; IM; LET MY P PL; RAD, SUB, BC, CHR, DEFN, EXX, NDR LDD: NZ:  $P<sub>E</sub>$ 'FLLA; RST; V; BIT; CPL; DL; H; NA; LDDR OR PO RLO SBO XOR

#### **SFRSTT**

Citind acest serial , acum sinteți în măsură să folositi OPUS-ul Ati trivilitat 38 de comenzi și 15 caractere de control.

in versiunte noi, in OPUS sint incluse si citeva **utilitare:** 

**WORDS - un convertor de filii sursă OPUS-WORDSTAR** STARS - un convertor de filà din WORDSTAR-OPUS

Pentru utilizatorii de COBRA, există KIDCOM elaborat sub CP/M care poate ajuta la transferui<br>figierelor de pe casetà pe disc și invera.

#### ANEXA 1. Codunie rapoartelor de eroare

0 - caracter nepermis sau instructiune incompletă

1 - etichetă prea lungă

2 - eroare de trunchiere sau ieșire din gama de **valori permisă** 

 $3 -$ se asteaptă ")

4 - se așteaptă "

5 - eroare de context

6 - simbol redefinit

7 - se așteaptă " ( "

8 - mnemonică nepermisă

9 - etichetă redefinită

**SFIRSIT** 

**★⊙?◇◇◇** 

Această facătatea mai mult sau mai cutin importantă a OPUS-ului ce face legătura dintre BASIC cod-masină este din păcăte transparentă **SSI utilizatorutui.** 

Neincluderea decodorului în meniul principal al OPUS-ului a cauzat multe bătăi de cao si nopti albe Incepătorilor, dar nu numai această neincludere ci si llosa de documentatie a 'cheil' de acces la acest decodor. Această cheie este o simplă comandă dată MONITOR-ului de a executa codul de adresa 3278 in hexa. După ce s-a tastat E3278 urmat de ENTER, pe ecran va apare:

#### - BASIC DECODER -

**Basic Start:** 

La apartita acestei imaginni, utilizatorul trebule să răspundă cu adresa de unnde este localizat programul BASIC in memorie.

Decodorul poate fi folosit cind la un program BASIC,

datorità unor intriplari nedorite, i s-a pierdut antetul.<br>ATENTE il Decodorul nu se oprește la sfirșitul programului și poate trece și la 'decodificarea' **variabilekor.** 

> \*\*\*Sandu Mihai Eduard\*\*\* **ALIGATOR SOFT**

Multumim, ALIGATOR-SOFT.

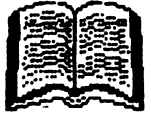

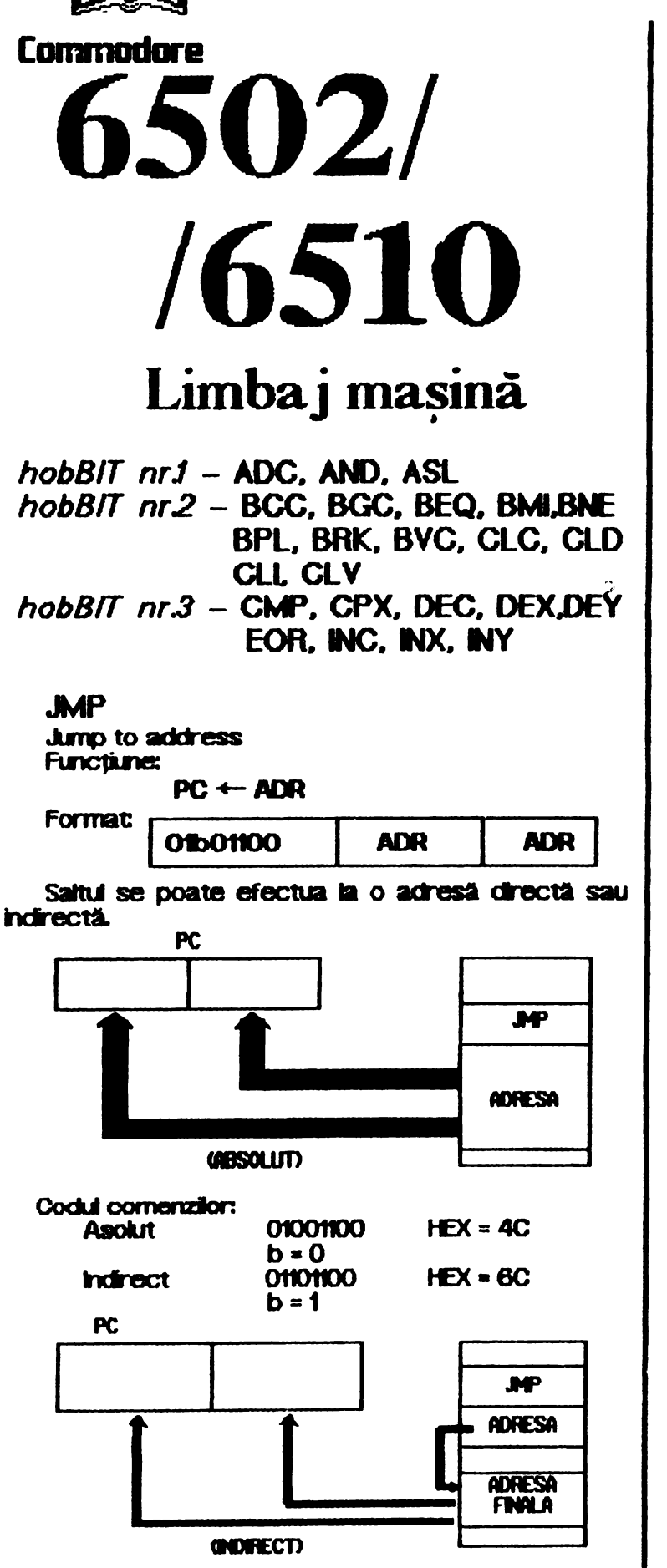

**JSR Jump to subroutine Functione:** ETICHETA  $\leftarrow$  (PC) + 2 **PC**  $\leftarrow$  ADR **Format** 00100000 **ADR** 

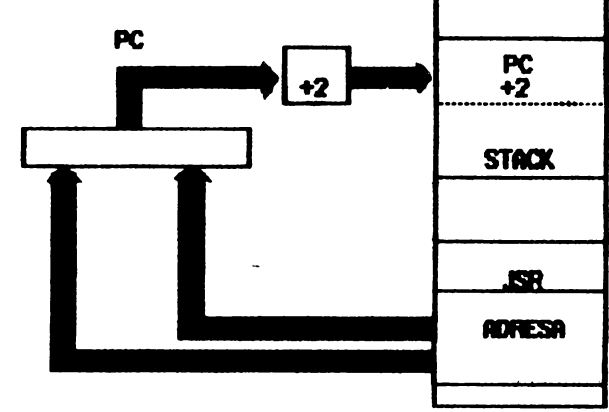

**HobBIT** 

 $\ddot{\cdot}$ 

**ADR** 

ł

ł

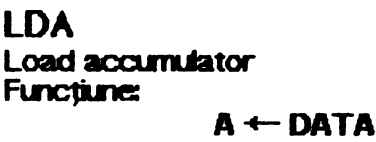

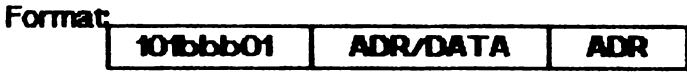

introduce o nouă dată în acumulator.

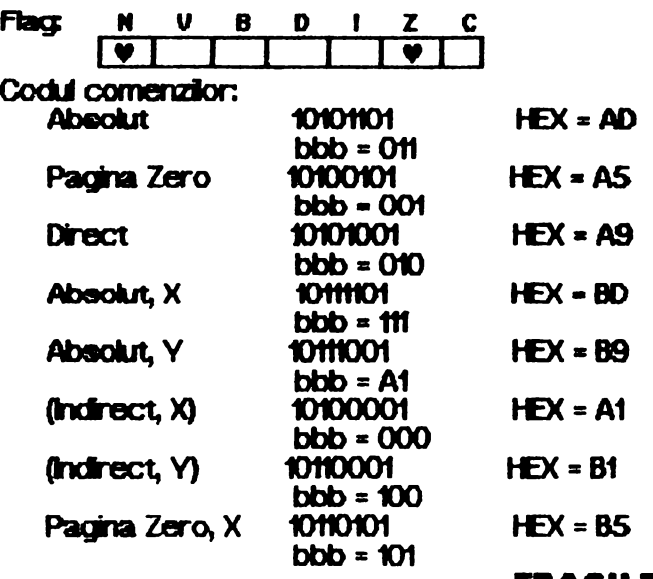

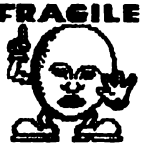

 $HEX = 20$  (numai absolut)

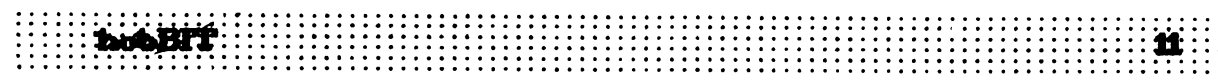

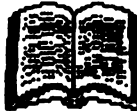

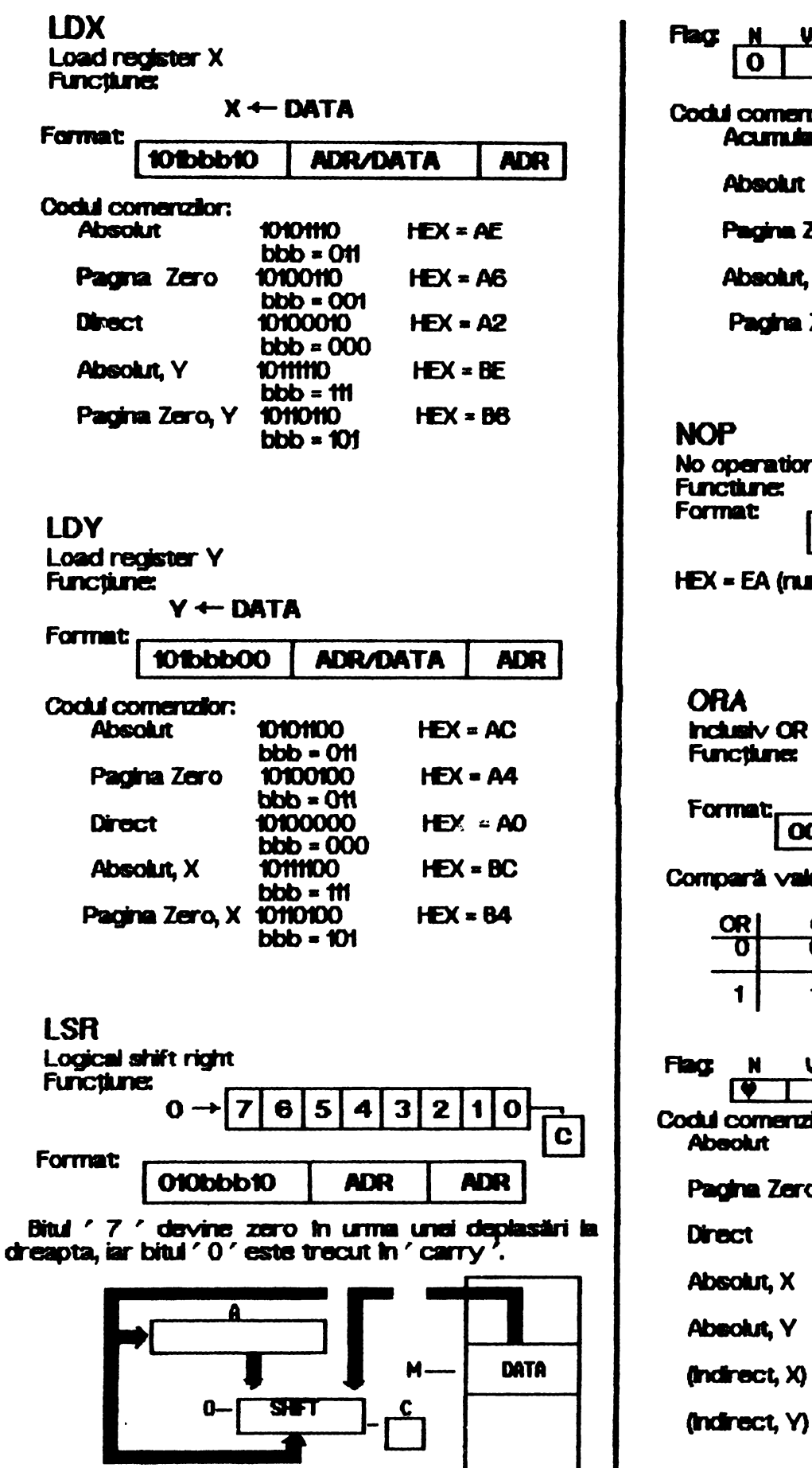

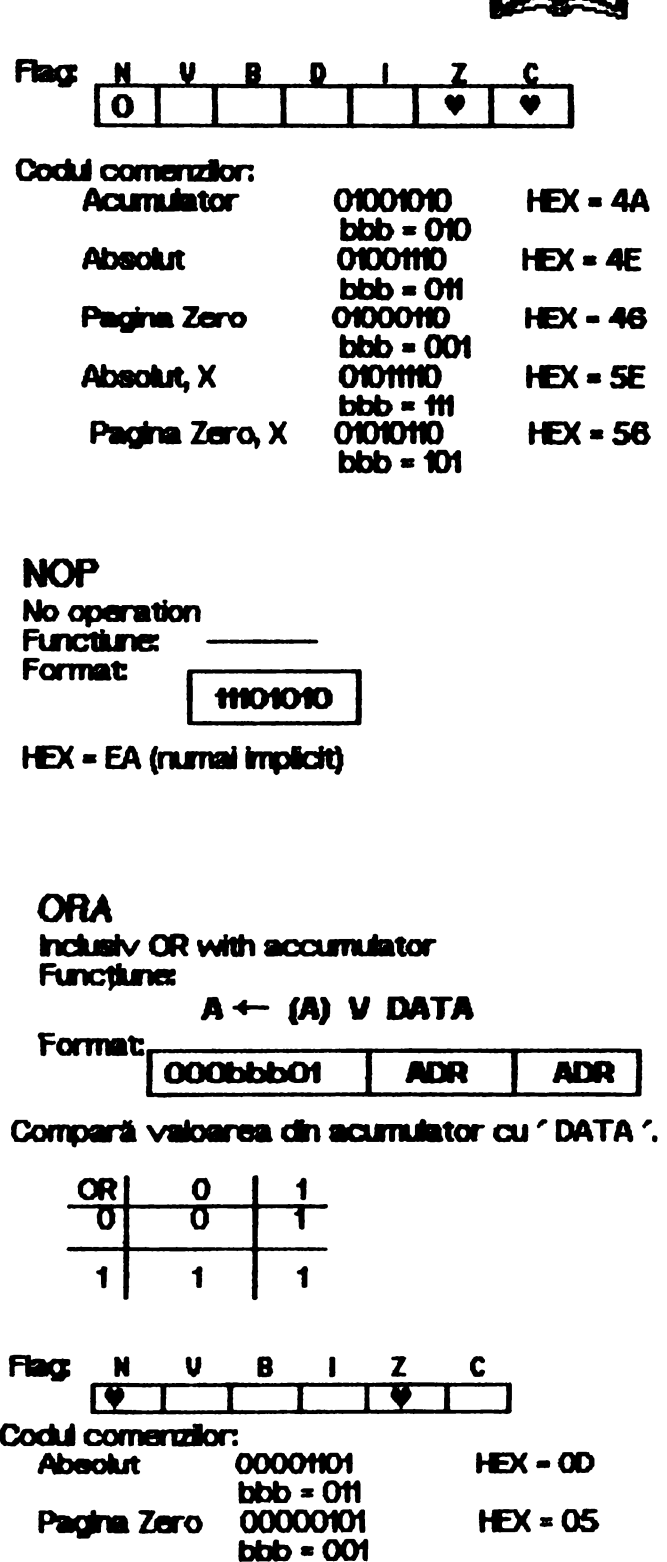

00000001

 $bbb = HI$ 00011001

 $bbb = 110$ <br> $0000000$ 

 $bbb = 000$ 00010001

bbb - 100

 $bbb = 000$ 00011101

 $HEX = 09$ 

 $HC - D$ 

 $HEX = 19$ 

 $HEX = 01$ 

 $HEX = 11$ 

HHH UA LEWIA HHH

 $\cdots$ hobBFT $\cdots$ 

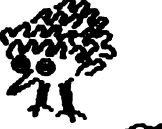

# ~ţawm? Pagina pentru începători

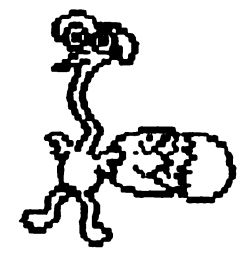

Accelerarea programelor *(vvvvro00mmnun.) Andrei Stoica* 

Cind scri un program lucrul cel mai important este ca el să facă exact ce ți-ai propus să facă. Abia după aceea încep necazurile. Cum să-l faci să ruleze mai repede ? Si Incepi să-l modifici prin părțile esențiale, și-i mai<br>schimbi o linie, două, trei, zece și ... nu mai Intelegi nimic din el!

Este clar că un program bine scris este de la bun inceput gindit să aibă claritatea și viteza **Modificările** maximă. de l pe parcurs trebuie să fie cit mai puține și să nu afecteze structura principală a programului în rindurile de mai jos veți găsi<br>citeva idei care pot duce la dobindirea unor "bune maniere" in programare.

<u>Una dintre cele mai frecvente</u> greseli intitrite la un incepător este folosirea prea abundentă de instrucțiuni GOTO. Incercați să eliminați cit mai multe dintre ele, astfel incit programul să **fie**  $d\mathbf{e}$ construit dintr-o serie subrutine apelate din programul principal:

10 REM programul principal

4000STOP 5000 REM initializare

5900 RETURN 6000 REM **delBI BIZl g-afcela** 

6900 RETURN

- etc. etc.

Ce treblie observat aici este că atunci cind calculatorul caută Iniile indicate de GOTO sau GOSUB

**el '1icepe de la p-ma lrie <sup>a</sup>** prog-arnaj şi **cautl pr** irtr **e ru** $n$  **nerele de ine** (**in** ordine **aescl.toare) pini** <sup>o</sup>QAseşte **pe cea doritA. Aceasta lnaearmi cA**  subrutinele apelate cel mai des intr-un program trebuie să fie<br>situate cit mai aproape de cit mai aproape de inceputui programului pentru ca timpul de găsire al lor să fie minim. Pe de altă parte, fieca. e GOTO<br>sau GOSUB **î**nsearmă schimbarea cursului liniar al programului și deci<br>o pierdere de timp pentru găsirea finiei la care se face saltul. Tlllnd cont **de cele** de **mai 11US** 

programul ar putea fi scris astfel: 10 GOTO 1000 : REM Sari

- peste subrutine
- 100 REM plasează aici cea mai frecvent folosită subrutină

**199 RETURN** 

- 200 REM plasează aici a doua subrutină cu utilizare mai frecventă
- 299 RETURN
- 1000 REM programul principal
- 7999 STOP
- 8000 REM plasează aici cele mai rar folosite subrutine
- 8999 RETURN

O'eştErea vft8zel este şi mal bine observată la buclele FOR / NEXT. De exemplu comparați urmatoarele trei programe: 1 REM program 1 - 8.5 sec. 1>l.ETR=1  $20$  LET R = R + 1 30 F R < 1000 THEN GOTO 20

1 REM program  $2 - 4.5$  sec. 10 FOR  $R = 1$  TO 1000 **20 NEXT R** 

1 REM program 3 - 4.5 sec. 10 FOR  $R = 1$  TO 1000: NEXT R

lată că o budlă FOR / NEXT poate fi de aproape două ori mai rapidă decit edhivalentul scris cu GOTO. Este de observat că, la SPECTRUM **Basic**, spre decadoire **de alte limbaje Basic, nu se obtine<br>o creștere a vitezei folosind mai** rrutte instrucțiuni pe linie (pr~ <sup>~</sup>faţă **de varianta** <sup>w</sup> <sup>o</sup>**-vn ... hstruc1me** pe lie  $forormal 2$ ).

Singura exceptie este la folosirea instructiunii PR**NT** cind. IU1lnd 1n aceaşi **l1e** o **serie de**  PRNT AT **se** obţile **fntr-adevlr** <sup>o</sup>creștere de viteză:

REM prag-am 4 - 45 sec. **10 FOR R = 1 TO <b>1000** PRNT AT *op;* **"'Noroc tu,** r· **PRNT** AT 0,0 ; **.. ,O-oe tu,** r· **PIWT** AT op; **'noRoc tu,** r· 50 PRINT AT 0,0 ; 'norOc bun !' **PRNT** AT 0,0; **'horoC tu,** r-**70 NEXT R** 

1 REM program 6 - 41 sec. 10 PRINT AT 0,0 ; 'Noroc bun !' ; AT 0,0 ; 'nOroc bun !' ; AT 0,0 **; 'noRoc bun !' ; AT 0,0 ;**<br>'norOc bun !' ; AT 0,0 ; ''noroC bun l': NEXT R

Unele calculatoare au variable apeciale rurrite "variabile intred" care pot memora runai runere 'III **tg** i ele pot fi maripUate rn.ft *variabilele* obișnuite (in virgulă mobilă). In SPECTRlM Basic ru a fost implementat acest tip de variabile, In schimb exista o reprezentare specială a numerelor intregi intre <sup>~</sup> şi 65535 care face intr-un f**el echivalența cu**i variabilele intregi. De exemplu :

> 1 REM program  $7 - 11.3$  sec. 10 POKE 23692, 255 20 FOR A= 1 TO 600 30PRNT A; 40 NEXT A

*continuare rn pag. zo* 

**hraBIT** 

**PC** 

# IBM debutează cu **386SX PS/2s**

IBM a facut o nouă ofertă în domeniul desktop PC. cu cioul de 20 Mhz 386SX. El a lansat 3 astfel de modelle in junie anul curent. Note modelle 35 SX si 40 SX sint in topul vinzärllor in acest segment de piața.

Bus-unle AT PS/2s sint destinate pentru producția mică, apicații primare DOS, în timp ce modelele MCA sint adevarate masini de producție pentru aplicațile OS/2. Preturile strit competitive cu seria Compag si modelele AST și DELL. Pină și marele model MCA 57 SX dovedeste o mult mai mare eficientă fata de cel mail vindut model 55 SX.

Pentru 3625\$ cumpărătorii modelului 57SX li se oferă mult mai multe sloturi de expasiune, noul model de drive de 2.88 Mb, placa grafică VGÁ, controler<br>SCSI pe placa de bază. Si încă firma BM nu și-a spus incă ultimul cuvint. Se așteaptă modelui 80860. (Altă viată)

# **IBM** ofera un nou standard in domeniul superfloppy

Mult anunțata și asteptata unitate de disc de 2.88 MB si-a făcut apariția. Compatibilă cu unicatea de 3 1/2-inch, noul superfloppy va figura sigur pe<br>lista optiunilor pentru echiparea calculatoareior. BM a vrut să introducă acest model incă de anul trecut, dar introducerea noului sistem de operara DOS 5.0 a Impiedicat acest lucru. Se estimează ca în anul 1992 vinzările să se ridice la 12 milioane, iar în anul 1993 ele vor reprezenta 7% din totalul de 35 milioane de unităti

# **NORTON Utilities** versiunea 6.0

Chiar dacă ești un nou verit în lumea PC-urilor, nu se poate să nu fi auzit de acest utilitar, care prezintă multiple facilități de a recupera fișiere distruse sau sterse. Ultima versiune este mult mai complexă și permite facilități de substituire a interpretorului de comenzi, COMMAND.COM. Aceasta versiune include peste două duzini de programe, care sint incluse in patru mari categori și anume: recuperarea de date și repararea de discuri, performantele sistemului, securizarea datelor, și o

multime de tools-uri care iți permit o serie intreagă de facilități. Dacă petreceți mai mult timp în compania acestui utilitar, veți fi servit foarte prompt cu NDOSCOM, care infoculeste COMMAND.COM-uL

Pe scurt aveți în plus circa 50 de noi facilități. Aceasta versiune are intregul suport al noului sistem de operare DOS 5.0. Puteți introduce alte programe în maniul principal, scoțindu-la pe cele de care nu mai aveți nevoie, să modificați facilitățile de help. Mai permite deasemeni introducerea de parolă pentru a preveni introducerea de programe distructive.<br>Utilizatori avansați vor simți multiplele avantaje, iar Incepătorii vor putea folosi foarte ușor meniul hel care pe lingă o amplă documentare a fiecărul<br>program, avertizează despre consecințele periculoase. Pretul de livrare este de aprox. 179\$.

# Mitsubishi oferă discul magneto-optic MKR5

caracteristicle discurior **Combining** optice. Mitsubishi oferă celor interesati o nouă modalitate de stocare a informatiel, discurile din seria MKR5. بمريت كأ

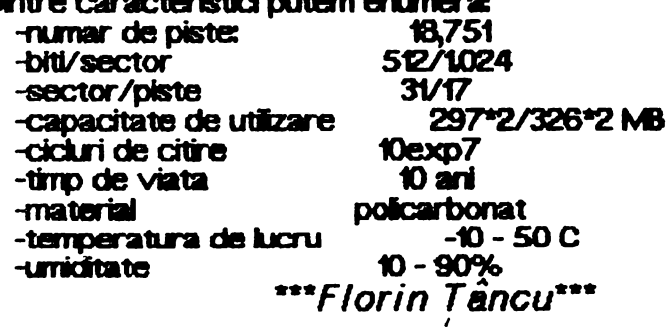

### Portul Video (VGA) **Samsung VGA Color Monitor**

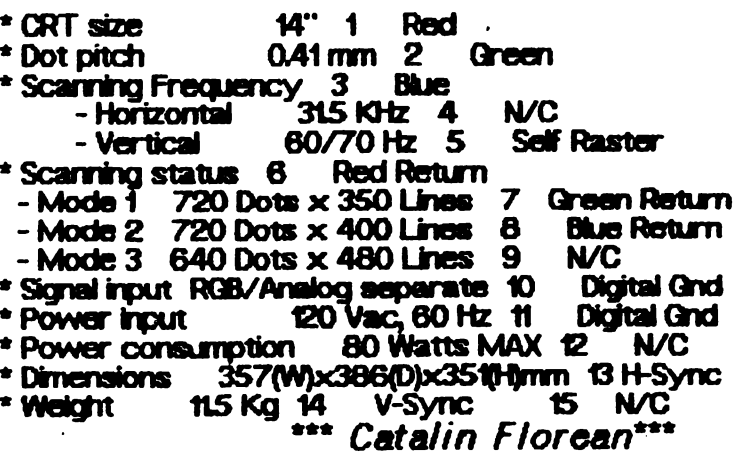

 $\cdots$  14 : bobBIT

Functionarea interfetei RS-232 prezentată în numărul 2/1991 al revistei poate fi verificată folosind<br>programul de mai jos, cu opțiunea "1 - Fără semnale de control". Pentru aceasta, la ieșirea interfeței se

cuplează un conector - buclă avind legate intre ele bornele Tx și Rx (pinii 2 și 3).<br>După pornirea calculatorului și startarea programului NTERTEST, se poate tasta un mesaj care va fi emis și receptionat prin intermediul interfeței RS-232. In cazul unei recepții corecte, mesajul reapare în partea de jos a ecranului după apăsarea tastei "RETURN". Reluarea opereției se poate face după o nouă apăsare pe **RETURN', iar iesirea din program cu ajutorului lui { f1 }.** 

1 REM ####################  $2$  REM  $+$ **INTERTEST Commodore**  $3$  REM  $*$ 4 REM \* AUTOR: M. GAVAT 5 REM # 6 REM +  $=$  CRC  $=$ 7 REM #################### 8 : 12 GOSUB 800 13 OPEN 1,2,0, CHR\$(N1)+CHR\$(N2) 14 GET#1, D\$ 15 PRINT CHR\$(147) 20 PRINT SPC(16) CHR\$(18) "EMISIE" CHR\$(146) 25 POKE214, 11: POKE211, 0: SYS 58732 27 PRINT " " CHR\$(18) " " CHR\$(146) 30 PRINT SPC(15) CHR\$(18) "RECEPTIE" CHR\$(146) 90 E\$="": T\$="" 100 POKE 214,5:POKE 211,0:SYS 58732 110 GET A\$: IF A\$="" THEN 110 130 IF A\$=CHR\$(133) THEN CLOSE1: PRINT CHR\$(147): END 150 PRINT A\$: 170 IF A\$=CHR\$(13) THEN 250 190 E\$=E\$+A\$ 210 60TO 110  $249:$ 250 PRINT#1,E\$ 270 GET#1.R\$ 290 IF R\$=CHR\$(13) THEN 420 292 POKE 214, 18: POKE 211, 0: SYS 58732 295 SR=ST: IF SR=0 OR SR=8 THEN 360 300 IF SR AND 1 THEN PRINT "LERDARE PARITATE]": 60TO 430 310 IF SR AND 2 THEN PRINT "LEROARE STRUCTURA]": 60TO 430 320 IF SR AND 4 THEN PRINT"[EROARE BUFFER PLIN]": 60TO 430 330 IF SR AND 128 THEN PRINT "LEROARE BREAK]": GOTO430 340 IF (PEEK(673)AND 1) THEN 340 350 PRINT "[ERDARE]":60TO 430 360 T\$=T\$+R\$ 380 6010 270 420 PRINT T\$ 430 GET A\$: IF A\$="" THEN 430 440 IF A\$<>CHR\$(13) THEN 430 450 60TO 15 799: 800 PRINT CHR\$(147): PRINT SPC(14) CHR\$(18) "TEST RS-232" CHR\$(146) 810 PRINT: PRINT: PRINT: PRINT: PRINT: PRINT: N1=39: N2=0 820 PRINTSPC(10)" 1 -FARA SEMNALE CONTROL" 830 PRINT: PRINT: PRINTSPC(10) " 2 -CU SEMNALE CONTROL" 840 GET A\$: IF A\$="" THEN 840 850 IF A\$="1" OR A\$="2" THEN 860 855 60TO 840 860 IF A\*="1" THEN RETURN 870 N2=33: RETURN

READY,

 $\blacktriangle$ 

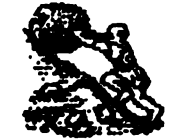

### **Commodore Programe BASIC** Autostartabile

Mircea Gavăt

Un program BASIC aflat in memorie are adresa normală de start \$0801 și poate fi executat prin comanda RUN. Un program cod-masină se poate afla oriunde in zona de memorie utilizator, startarea lui făcindu-se cu ajutorul comenzii SYS.

**MARIT** 

Pentru programele aflate inn module externe conectate la Extesion-Port', a fost rezervată o zonă de memorie incepind de la adresa \$8000. La pornire sau resetarea sistemului, o rutină a acestuia. verifică existența modulului. In cazul cind acesta nu este conectat, se produce initializarea sistemului si se trece controlul interpretorului BASIC. Dacă însă la 'Extension-Port' se află conectat un modul conținind cod-mașină, sistemul de operare verifică existența. incepind de la adresa \$8004, a grupului de caractere de identificare "CBMB0", in caz afirmativ, se execută automat programul respectiv.

Utilizatorii calculatorului Commodore 64/128 iși pot creea singuri programe BASIC autostartabile care pot fi apoi 'arse' intr-un EPROM.

Pentru a realiza un astfel de program autostartabil, progamului BASIC inițial i se va atasa un program cod-masină de decalare care va prouce deplasarea primului in zona \$8000-\$9FF 1 zona normaliä. Acest program de ecalare trebuie să conțină începind de la adresa \$8000:

- adresele de start și codurile de recunoaștere.

- initializănile sistemului.

- comanda RUN in bufferul de tastatură
- adresa de Inceput a programului BASIC (ai ).
- adresa de sfirsit a programului BASIC (as)
- adresa de sfirsit a proramului BASIC decalat (asd.).

- programul BASIC inițial

programului se face cu ajutorul **Scrierea** monitorului S64M. După lansarea acestuia, se șterge zona BASIC Intre \$8000-\$97EC, se incarcà programul<br>de decalare incepind de la \$8000, apoi programul BASIC inceptnd de la \$0801, trasferindu-se ulterior incepind de la \$8064. Se calculează adresele respective, iar după terminarea tuturor operaților se salvează zona \$8000-\$97EC care contine programul **final** 

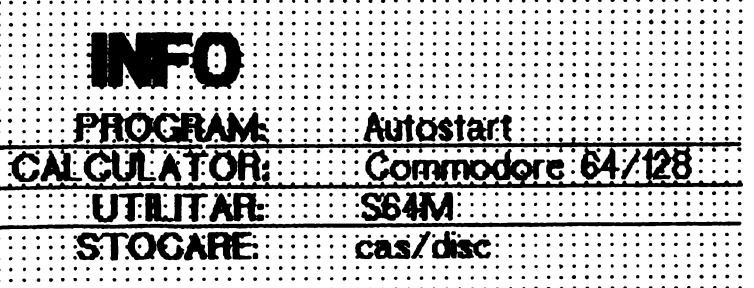

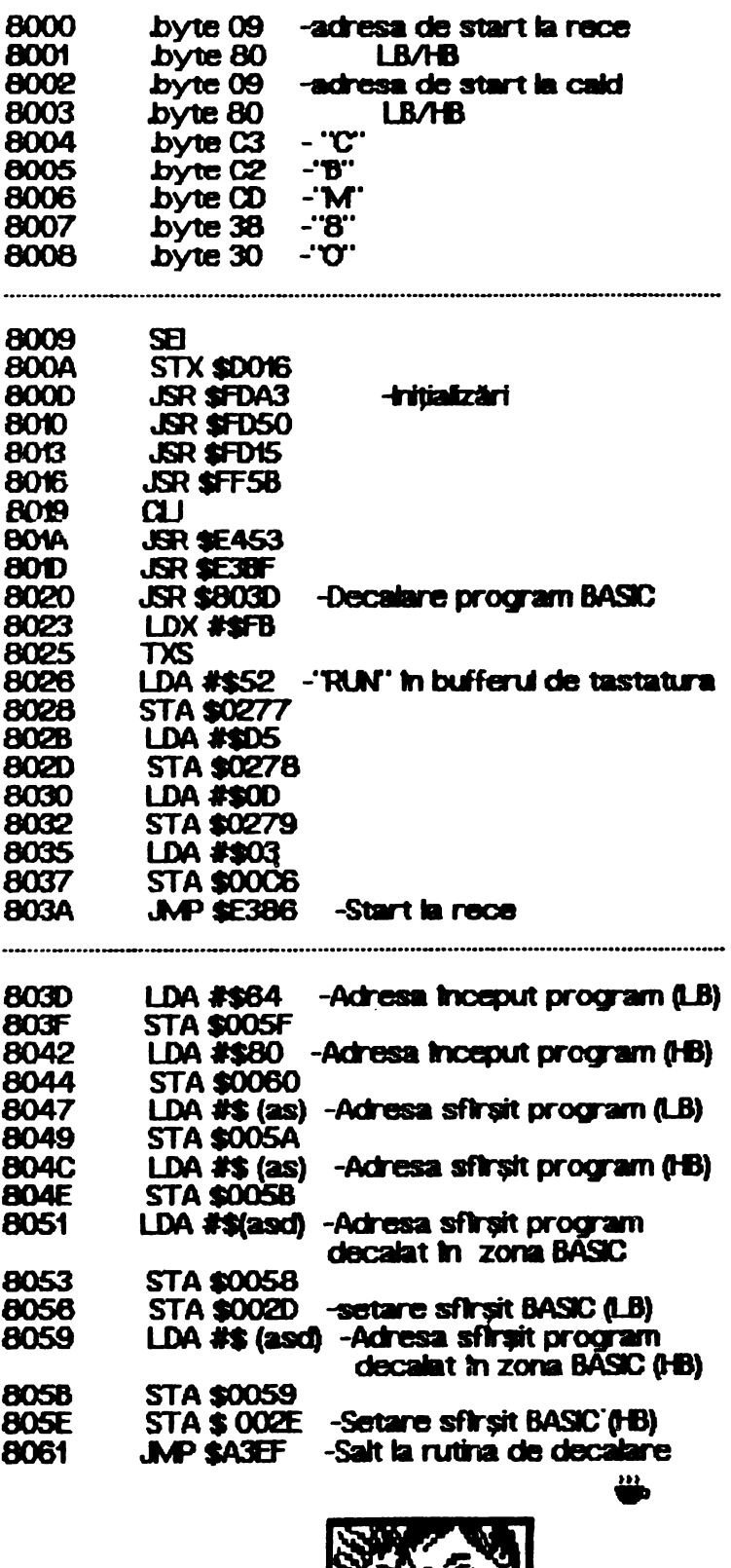

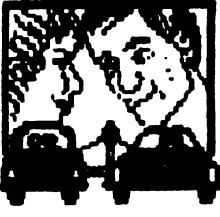

hobBIT.

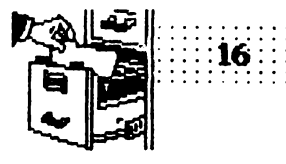

# The Secret of Monkey **lslaqd**

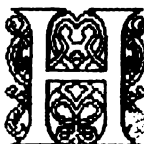

Dan Patriciu<br>**2008** ello, lovers of Lucasfilm productio, 'coz<br>2008 **Denny Alat strikes back on track, bigger and better than ever !** 

Nu vă speriați, nu v-am trădat, deși arti-

<sup>~</sup>despt'e LOOM **mi run1ru 1reCUt**  nu mi-a aparținut. De această dată vă prezint "The Seaet of **Monkey lsland'', w, 'adventu-e'** ce sparge toate topurile și continuă să ridice prestigiul firmei Lucasfilm Games Ltd.

Realizat in genul vestitelor 'Maniac Mansion', 'Zak Mckracken', jocul rulează pe toate plăcile grafice de PC (inclusiv Hercules), are o grafică deosebită, o realizare sonoră uimitoare (Tandy, AdLib) și o idee

care intrece orice inchipuire ... OK, here we go ...<br>Guybrush Threepwood, un tînăr aflat pe insula Helee, dorește să devină pirat în toată puterea cuvintului. In acest sens, el este sfătuit de către păzitorul farului (lookout) să meargă în 'Scumm Bar' pentru a discuta cu pirații renumiți ai insulei. Aceștia li spun despre cele 3 incercări pe care trebuie să le 1reaCă pentru a deveri prat găsrea comori ingropate pe insula Helee, invingerea in luptă a lui 'Sword Master' și furtul unui ' Idol' o'Many Hands ' Guybrush trebuie sa facă rost de bani (frații aflat in vila guvernatorului insulei. In primul rind, Tettucini - circ) pentru a cumpăra o sabie, o lopată și harta **loa.U Wlde** este aSClllSă comoara (Citizen of Helee). De troll-ul ce păzește anumite locuri pe insulă se poate scăpa dindu-i peștele aflat în bucătăria banului. Dacă este urmărit, moșul din magazin vă va conduce la Sword Master pe care il veți provoca la cluel (nu tnainte de a vă antrena contra cost la maestrui de pe insultă și de a opri o serie de pirați vagabonzi pe drum pentru a vă bate și a învăța cele mai dverse lnjlritul} PtizorierU **ml tnctisoare**  (Otis) vă va da o prajitură cu morcovi în schimbul unui lucru pentru omorit şobolanii din celulă. Cu ajutorul acestei prăjituri se va fura ldol'o'Many **ttands** ...

Dar şeriful insulei ru este altul dectt piratul-fantornă.<br>LeChuc care o va răpi pe guvernatoare, lăsfnd 1n urmă o notă de avertisment pentru eventuali aventurieri ce s-ar angaja in urmărirea sa.

<sup>~</sup> trebue să-şi formeze **W1 ectipaj** Sword Master, Otis - grogul conține acid suffuric - și ciungul din New Island - rubber chicken. Ou creditul "obținut" de la mos (atenție la cifrul seifului) se cumpără nava ~Sea ~ de la Stan, **cq>I tndeb1gi** toanei S1 iată-ne ajunși în partea a doua a jocului (The<br>Journey).

Fairnosul echipaj a lui Guybrush intră în grevă și acesta trebuie să se descurce singur. Intr-o cutie cu cereale se găsește o rețetă. Ingredientele aflate în această reţetă se vor amesteca 1n cazaru cin bucătărie. Ca prin minune, nava va lua o altă direcție<br>și după cîteva zile se va opri în apropiere de Monkey Island. Repetind acrobația de la circ, veți fi proiectați pe o plajă a insulei.

<sup>~</sup> <sup>a</sup>treia,. 'On 1he **Moticey lsland'** este flr'A îndoială cea mai complexă și grea de rezolvat. Barajul trebuie aruncat in aer iar fringhia trebuie k.ci~ de \_la cel spfrmrat pentru **a a)nge pe** flRU canionului unde se găsesc visiele necesare pentru a înconjura insula cu barca. Canibalii li vor da lui Guybrush culegătorul de banane al lui Herman Throt In schimbul unui idol aflat In fața capului gigantic de maimuță. De la Herman se va obține apoi cheia capului de maimută. In schimbul unei foi 'Art of Navigation', canibalii vor da capul fără de care este imposibilă parcurgerea labirintului la sflrșitul căruia se află nava fantomă a lui LeChuck. Odată ajunși aici, implorați capul să vă dea salba de la git pentru a<br>deveni invizibili fantomelor. Apoi . . . cheia se ia cu ajutorul compasului magnetic, piratul se gldillă la tălpi cu pana, şobolanul se limbată, uşa se unge cu terci, **,..firu U1de** se **afli rAdicina magidl** COl'ltl a fantomelor se sparge cu uneltele-fantornă.

Clar, nu ? . . . Oricum, mai mult nu vă mai spun pentru că urăsc articolele de tipul 'mură-n gură'<br>Veți înțelege afirmația din finalul jocului: "Never give

**Veți înțelege afirmația din finalul jocului: 'Never give more than 20 bucks for a game''. Sper că phră la** apariția **rumărului** viitor să fac rost de Monkey I**slannd II (LeChuck's Revene) și să-l termin pentru a.**<br>∨H putea prezenta.

See ya soon, cool nice boyz'n' gals!

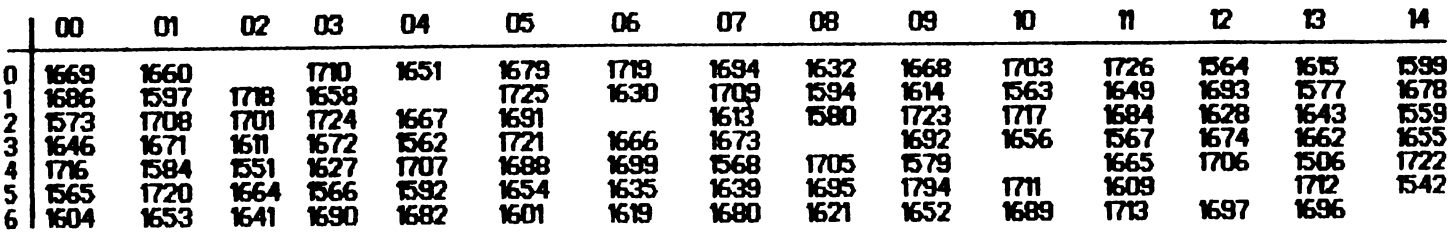

PARTEA DE SUS: 0 schelet/1 cu caoiula/2 cu o bannda neagra pe ochi/3 par ondulat/4 par zburlit/5 maimuta/6 par negru buclat/7 cu 2<br>bennzi negre pe ochi/8 par din ace/10 par nnegru scurt/11 sabie in cap/12 un ochi semi-inch

- asa se c**alcul**eaza codul de intrare in joc

**: hot HIT!** 

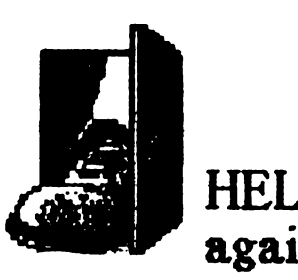

HELLO... again!

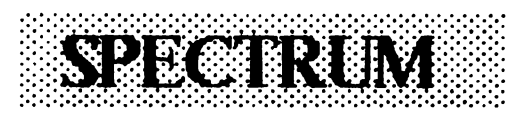

**SABOTEUR # 61340, 210** 37122.0 Forder pentru 255 vieti.<br>CLEAR 24751 LOAD " "CODE<br>24752 LOAD " ": CODE 16384: RANOMIZE USR 24792: POKE 23739, 111 LOAD"" CODE 16464: POKE 39688255: **RANDOMIZE USR 24795** 

#### **SEXMISSION**

10 CLEAR 29999: POKE 23739,111 20 LOAD "" CODE 30000: RANDOMIZE USR 30000 30 PAUSE O

40 RANOMIZE USR 30012 GOTO 40

#### **RENEGADE I**

Pentru a avea vieti infirite, duoă ce respectivul jucător a acumulat minim 41000 puncte, trebuie să se lase doborit. Cind va introduce numele in top,  $\vee$ a tasta - 3 caractere, apo va apása de 10 ori la rind CS+0 duoă care ENTER. Va apare a imagine aparent stricată: după circa 10 secunde se va intra din nou în joc din locul unde ați fost doborft.

\*\*\*Sebastian Patrulescu\*\*\* **TETISSOFT TIrgoviste** 

**OOOOOOOOOO** 

**ACTION REFLEX** 50770, 0, 50771, 0, 50964, 0, 50965, 0, 50966,0 **AD ASTRA** 35853,0 **AIR WOLF** 49982.0 **ALEN 8**  $51736, 0;$  inf 44526, 0 timp 44461, 97; 44462, 185 25776,0 **ARCADIA** 98294, 0<br>51795, 0 **BOOTY BRUCE LEE** 40060, 0 **CALL DRON I** 52133,0 **CALL DRON E COBR** 43647, nr. greșei \*\*\*Tudor Banu<sup>z\*\*</sup> **ADOLF-SOFT Bucuresti** 

#### CARCARA CARA

**ALCHEMIST** 57340, 0; 49745, 195; 47414.0

**ACTION FORCE I** 51453.6 ACE 32506, 0, 32507, 0, 32508, 0 **AGENT X 26099, 0, 25917, 0<br>AGENNT X II 57821, 0** 62499, 0 505610 **AMOROUTE** 461920 AMAZON WOMAN 57590, 183 33702,0 **ARKANOID ARMY MOVES** 54597,0 **ATHENA** 50267, 0; 55268, 6t **SRR0 ATTACK OF KILLER TOMATOES** 25323, 0; 49433, 81 **HOMBER MAN 34562, 0 BEACH HEAD** 32963 nr.vieti **BASL** 41296, 0: 41968, 201 **BATMAN** 36798,0 **BOMB JACK II** 25379,0 **BIONIC** 34690, 0 582010 **BLADE ALLEY** DAN DARE 23453, 237; 23450, 212

> \*\*\* BURNING CHROME\*\*\* **Bucuresti**

### **BONN(8) DORES**

**COMMANDO** 14631 0: SYS 2128 **CAVELON** 25728.96: SYS 11480 **EXQLON** 7427, 173: SYS 2061 **FALCO PATROL** 16705, 250: SYS 18640 GHOST BUSTERS 38454 98: SYS 24576 **MHOTEP** 38054 20t SYS 36443 KUNG FU MASTER 34142 128 SYS 32788 **LAZY JONÉS** 4063 173: SYS 2061 **MUTANT MONTY** 21647, 173: SYS 22039 **PAC MAN** 5737, 254: SYS 2084 **RYGAR** 9551 185: SYS 30735 **SABOTEUR** 56325, 255: SYS 30735 **STAROUAKE** 3661, 169: SYS 3075 **֍֍֍֍֍֍֍֍֍֍** PC LARRY III - coduri-#00741 Pagina 3 **#55811** Pacina<sub>5</sub> #30004 Pacina<sub>6</sub> #18608 Pagina 9 Pagina 10 #25695 #32841 Pagina 11 #00993 Pacina 12 Pagina 15 #09170 Pagina 18 #49114 Pagina 19 #33794 Pacina 22 #54482 Objectele din Space Quest: detector, rock, cartridge, lfe, gadge, Orat Part, keycard, glass, key, beer, jetpack. **skimmer** 

huckazoid(s), dehydrated water Xenon, army knife, ship, Sarien, I card, pulseray, gas grenade, remonte control, plant, kit, pocket

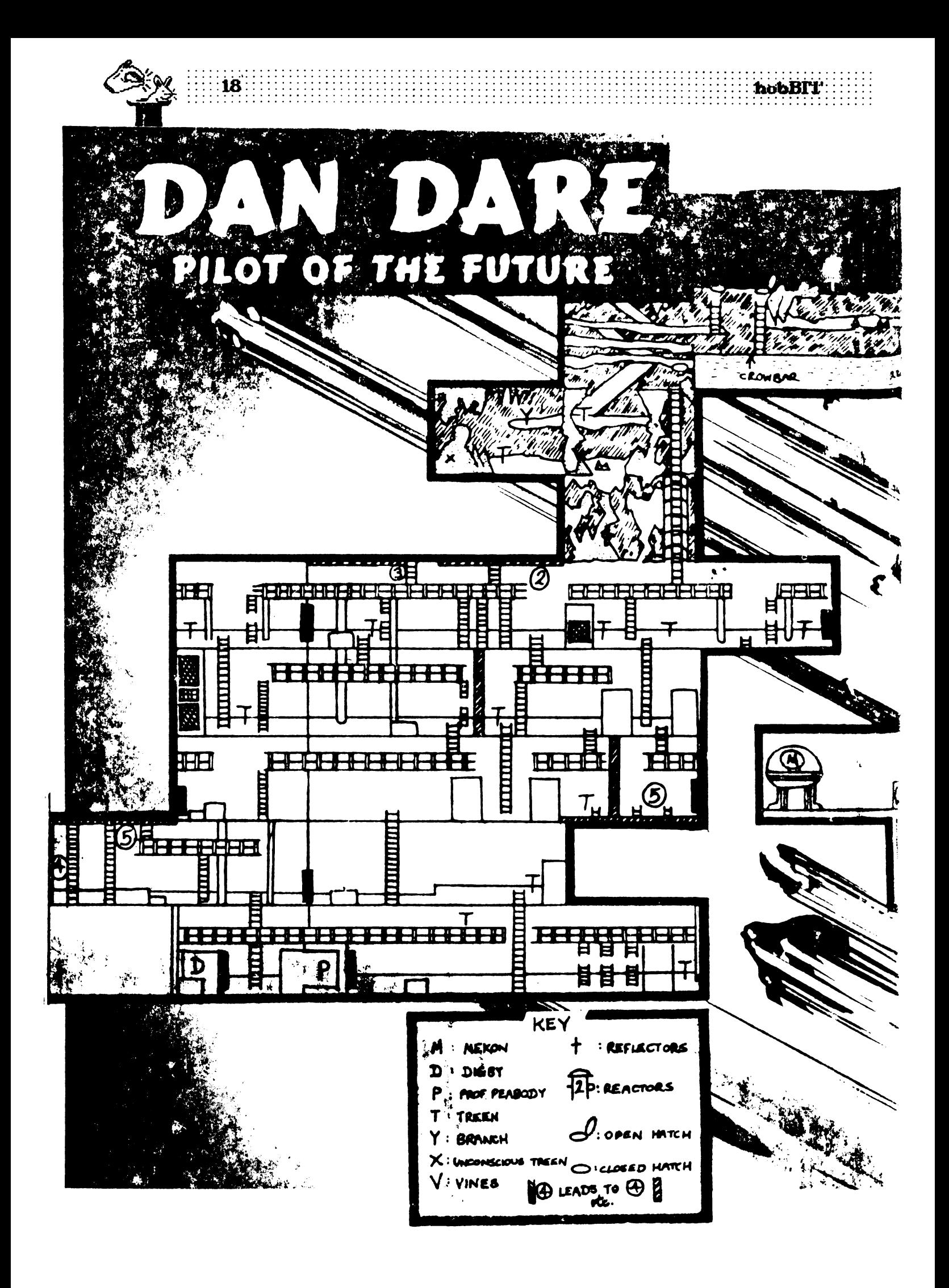

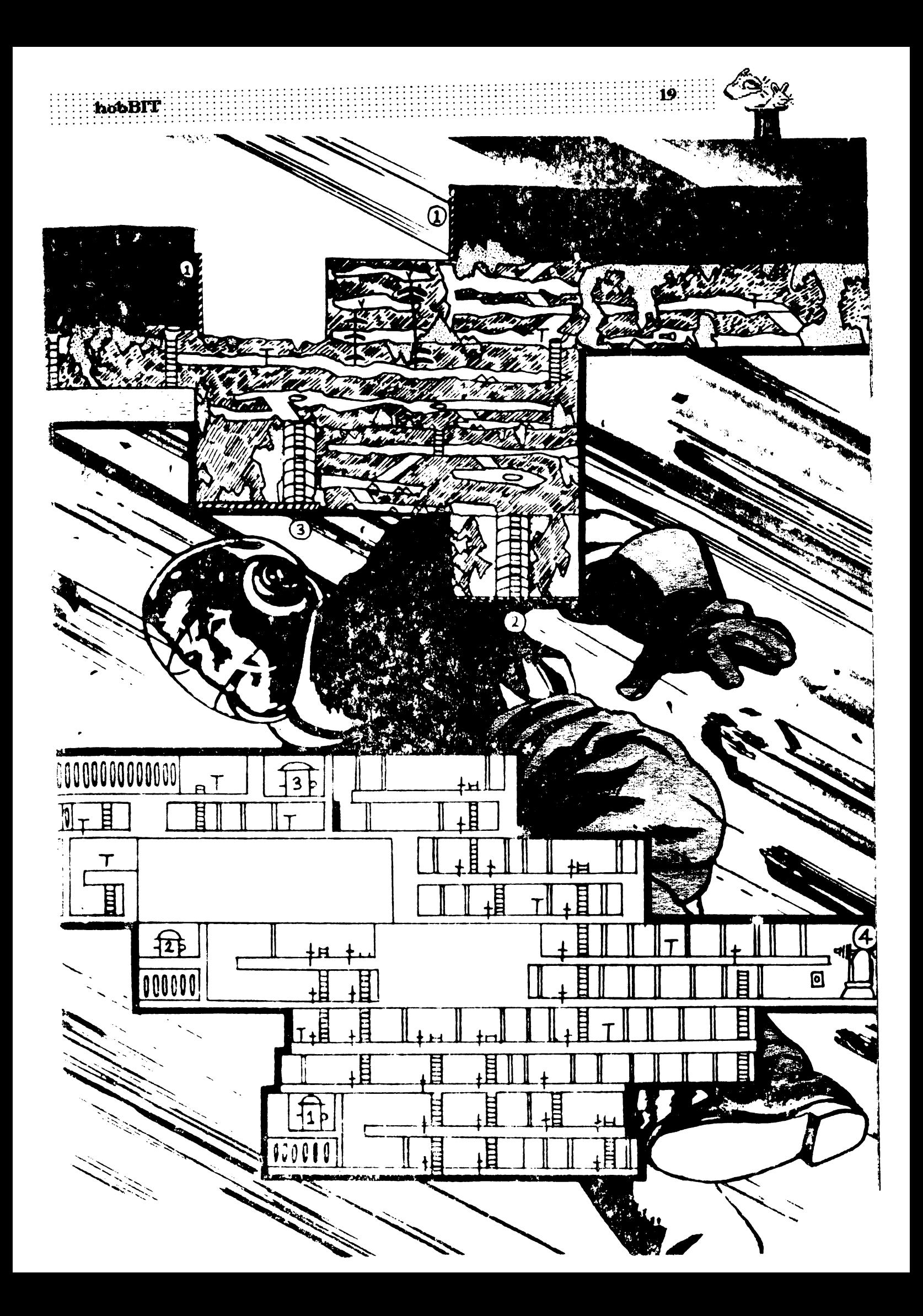

bobBlT ..........

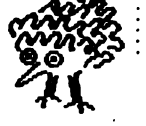

# $\mathbb{Z}$ continuare din pag. 12 Cum facem? pagina pentru incepatori

1 REM program  $8 - 15.3$  sec. 10PQCE23692,255 20 FOR A= 13 TO 600.3 30 PRINT A: **40 NEXT A** 

Se observă că folosirea rumerelor netntregi pentru variabila A din programul 8 duce la scăderea vitezei. Binelnțeles, pentru a fi siguri de "sporul de<br>viteză" trebuie să fin siguri că întotdeauna variabila<br>respectivă ia numai valori întregi cuprinse între -65535 și 65535. viteză" trebuie să fin siguri că întotdeauna variabila.<br>respectivă la numai valori întregi cuprinse între

-65535 și 65535.<br>O altă practică bună este și menținerea numelor variabilelor cit mai scurte:

 $1$  REM program  $9 - 6.9$  sec. 10 FOR A= 1 TO 1000 20 LET M = 10 30 NEXT A

1 REM program  $10 - 7B$  sec.  $10$  FOR A = 1 TO 1000  $20$  LET MINERIADA = 10 30 NEXT A

Stabilind care sint variabilele cel mai des folosite, acestea pot căpăta rumele cele mai scurte, economisind oarece timp.

in sfirsit, så vedem in ce moduri se pot scrie expresiile mai des folosite in program. La inceput, să scriem complet expresia de fiecare dată:

1 REM programul 11 - 13.3 sec. 1>LET A•1T0500 20LETR **•NT(RN)** • 9) + 1 30 NEXT A

Sau să definim o funcție:

 $~1$  REM programul 12 - 13.9 sec.<br>10 DEF FN R  $0 = 1$ T (RND \* 9 ) + 1 20FORA •1T0500  $30$  LET R = FN R() 40 NEXT A

Sau plasind expresia intr-o subrutină :

1 REM pr **og anu** 9 - 14S sec. 10FORA=1T0500 20 GO SUB 50 30 NEXT A 40STCP  $50 \, \overline{LET} \, R = N \, T \, (R \, 1) + 9$ 60RETIR4

Sau aplicind functia VAL sirului continind expresia:

1 REM programM 14 - 19.6 sec. 10 LET  $AS = "NT ( RAD * 9 ) + 1$ 20FOR A= 1 TO 500  $30$  LET A = VAL. As 40 NEXT A

Progrămelele de mai sus reprezintă citeva idei bule de aplcat tn **practici, dar** şi o econorrie de tinp Progrămelele de r<br>bune de aplicat în pr<br>timp chiar și pentru<br>Credoți-mă, timpii de<br>program sînt reali! ctiar si pentru cel dispus sa experimenteze. Credeți-mă, timpii de execuție dați pentru fiecare program strit real !

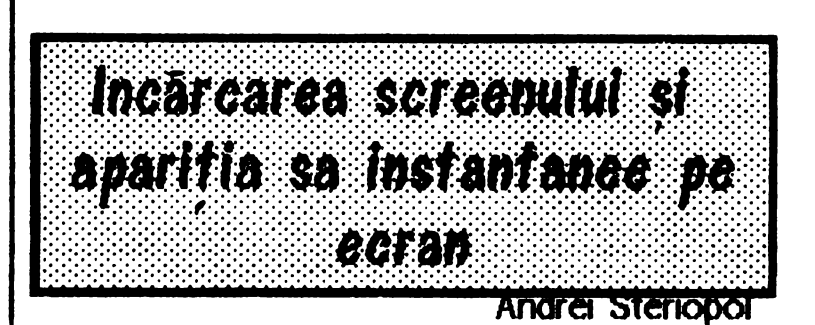

Ati väzut desigur că unde iocuri afisează screenul de prezetare instantaneu pe ecran, nu treptat ca la alte jocuri (ex. CYBERUN).

Este vorba de un truc foarte simplu incărcarea ecranului se face la altă adresă decit cea obișnuită (16384-friceputul memoriei ecran) după care cu citeva instructiuni în cod masiră se face transferul către memoria ecran.

Se procedează astfet se încarcă screenul la altă adresă, fie ea X, după care se introduce următoarea secventä:

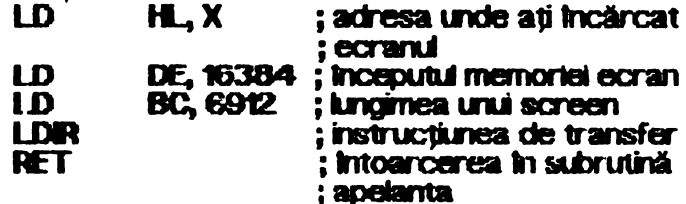

**FRET**<br>
; intoarcerea in subrutină<br>
; apelanta<br>
Subrutina se, asamblează la orice aciresă, în<br>
general fiind foarte scurtă în bufferul de imprimantă<br>
(23296).<br>
: 11. martenanea ana antă PASY. find foarte scurtă in bufferul de imprimantă **Subrutinia se, asambleaza la once adresa<br><b>aneral find foarte scurtă în bufferul de imprim<br>3296).<br><b>5e poate da și următoarea secvență BASIC:<br>10 INPUT <sup>\*\*</sup> LOAD ADDRESS ?"; Q** 

20 LFT Q2 = **NT** (Q/256) 30l.ET01=258-o2 **40 RES rOAE 9000**  50 FOR I = 23296 TO 23307 60 REM> A: POKE I, A: NEXT I 9000 DATA 33, Q1, Q2, 17, Q, 64, 1, 0, 27, 237, 184,201

Subrutina se poate apela din BASIC cu comanda RANDOMZE USR 23296.

# hobBIT:  $0.200$ **ANDREI STERIOPOL**

### **SPECTRUM** Incarcarea animată a ecranelor

Andrei Steriopol este din Bucuresti, clov la Licoul Mihai Vitcazu.

Membru in CRC, a lucrat pe Spectrum. In prezent tinde spre PC, pe care il cunoaste 'destul' de bine.

Daca intilniti pseudo-virusul "HIV" sa fiti convinsi ca a trecut Andrei pe acolo.

Alte hobby-uri: scufundarile (in apa...)

Mulți dintre durmeavoastră ați vazut jocuri pe calculatoare compatibile **Spectrum** care **Incărcarea ecranului folosesc rutine "animate".** 

Aceste rutine citesc de pe bandă 2 octeți ce reprezintă adresa atributului de culoare, apoi din această adresă calculează adresa celor 8 octeți de date.

Astfel dimensiunea fișierului crește pentru fiecare patrăței de imagine (8X8 pixeli) cu 1 octet de atribut si 2 de adresă.

Alăturat prezint 2 programe unul pentru incărcarea ecranelor animat, cel de al doilea pentru incărcarea unui ecran salvat normal în vederea editării pentru a fi salvat în format animat.

Rutina de Incârcare este prezentă în listingul în<br>Imbaj de asamblare între adresele 65046 și 65228. Textul sunsă dintre aceste adrese se poate asambla și încărca la orice adresă mai mare decit 32768, adresa specificindu-se printr-o directivă " ORG " Aveți mare grijă ca la scrierea textului sursă să nu greșiți etichetele:

Comezile editorului grafic sint următoarele:

- P mută cursorul un caracter la dreapta
- I mută cursorul un caracter la stinga
- Q mută cursorul o linie în sus
- Z mută cursorul o finie în jos

SPACE - marchează caracterul de sub cursor

- caracterele vor fi salvate si incărcate pe si respectiv de pe bandă în ordinea marcării lor U - undo

S - salvează ecranul ( numai porțiunile marcate) pe bandă în format animat

C - Incarcă un ecran salvat în format animat

L - Incarcă de pe badă un ecran salvat sub formă de bytes in vederea editării. Programul nu citește headerul fișierului, așa că puteți încânca și ecranele headerless. Dacă apare o eroare de incărcare, programul sterge ecranul și încarcă încă odată.

Textul sursă se asamblează la adresa 65046 cu directiva " ORG 65046". Vă recomund utilizarea asambiorutui GENS3M21.

Programul BASIC se introduce asa cum este, find lipsit de erori. (Dacă totuși apar erori, vă rog să mă contactați la club pentru lămurire și verificare)

incă ceva: acest editor grafic poate funcționa și cu un Kempston Joystick pentru primete 5 comenzi din listă.

Pe textui sursă subrutinele se află la următoarele adrese:

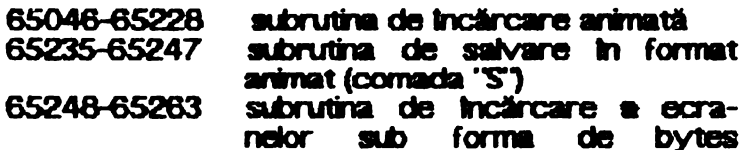

(comanda 'S')

Dacă doriți ca în cazul unei erori la încărcarea unui ecran sub forma de bytes programul să nu mai facă reincercarea incărcării, atunci omiteți inia

#### **JR NC LOADSOR**

ia tastarea textului sursă.

**BREAK** 

**START** 

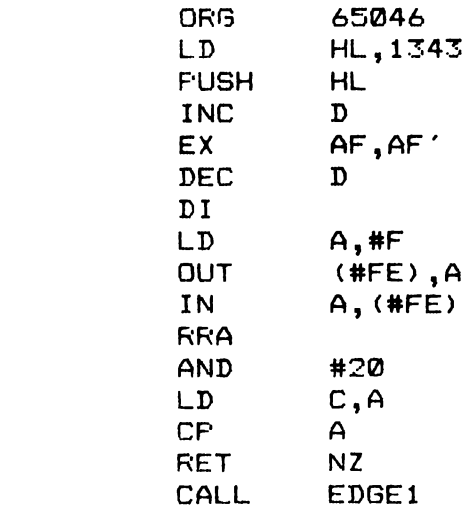

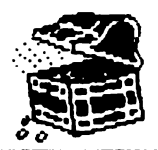

#### . . ~ . . . . . . . : **22** .......... ~~~

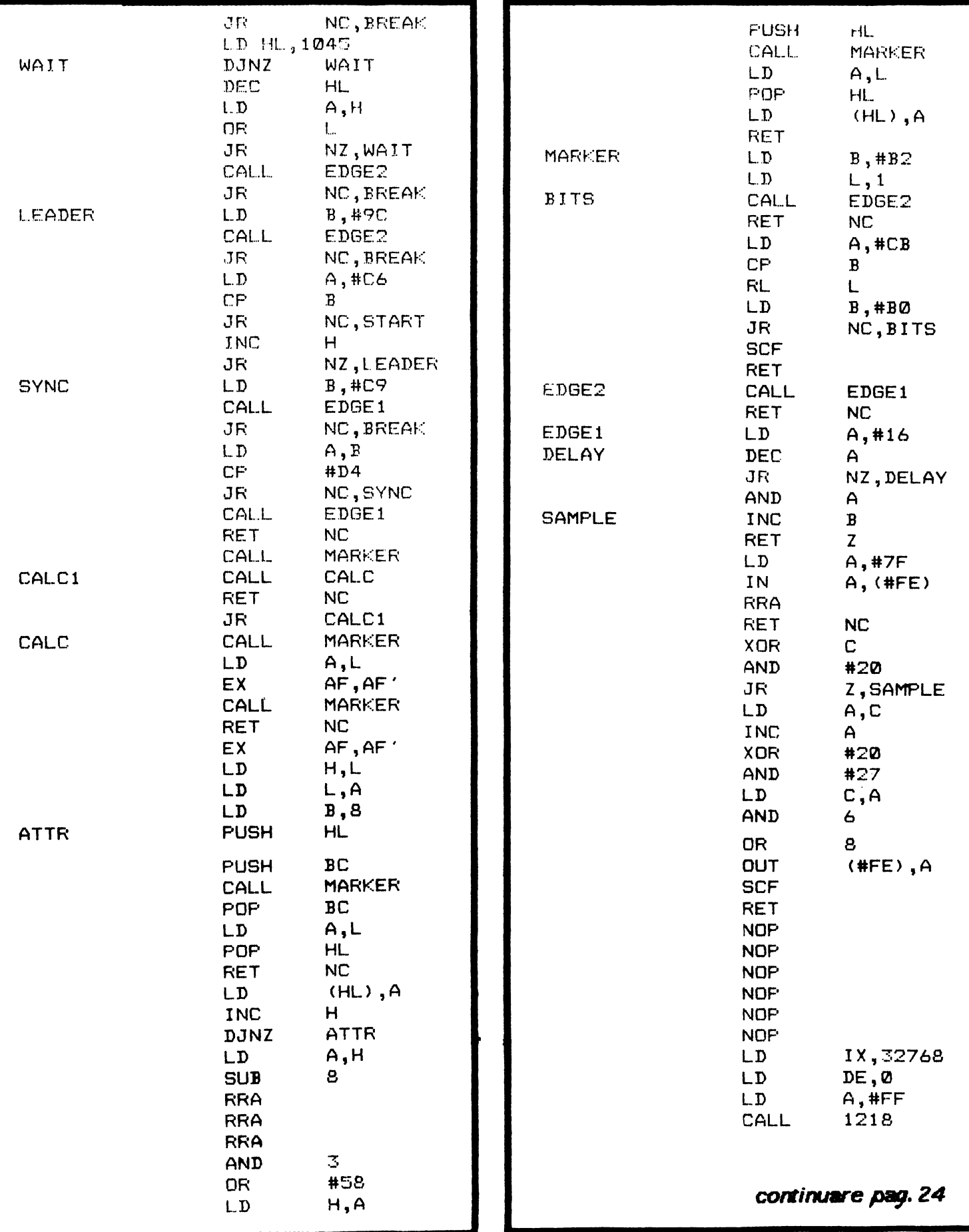

**hobBIT** 10 RUN 800<br>15 LET A\$=INKEY\$ IF CODE A\$>=97 AND CODE A\$<=122 THEN LET A\$=CHR\$ (CODE A\$- $16$ 32) 20 IF A\$="P" OR IN 31=1 THEN GO TO 100 30 IF A\$="I" OR IN 31=2 THEN GO TO 200 40 IF A\$="Q" DR IN 31=8 THEN GO TO 300 50 IF A\*="Z" OR IN 31=4 THEN GO TO 400 60 IF A\*=" " OR IN 31=16 THEN GO TO 499 70 IF A\*="U" THEN LET X=X1: LET Y=Y1: LET OLD=OLD1: GO TO 1500 75 IF A\$="C" THEN GO TO 850 IF A\$="S" THEN CLS:  $(0/256)$ : 80 LET Q=M-32768+1: LET QQ=INT POKE 65240,0-256\*00: POKE 65241,00: OUT 254,7: GO SUB 9000: PRINT **INPUT** #0;AT 1.0;"Start tape then press any key.": PAUSE 0:  $\ddot{\phantom{a}}$ RANDOMIZE USR 65235 85 IF A\$="L" THEN GO TO 800 90 GO TO 15 100 IF X=31 THEN GO SUB 1560: GO TO 15 105 LET X=X+1: GO TO 1500 200 IF X=0 THEN GO SUB 1560: GOTO 15 201 LET X=X-1: GO TO 1500 300 IF Y=1 THEN GO SUB 1560: GO TO 15 301 LET Y=Y-1: GO TO 1500 400 IF Y=24 THEN GO SUB 1560: GO TO 15 401 LET Y=Y+1: GO TO 1500 499 IF OLD=PAS THEN GO SUB 1560: GO TO 15 500 LET X1=X: LET Y1=Y: LET OLD1=OLD: POKE M, X+A(Y, 2): LET M=M+1 501 POKE M, A(Y, 1): LET M=M+1 502 FOR N=0 TO 7: LET ADC=A(Y,2)+X+256\*(A(Y,1)+N) 503 POKE M. PEEK ADC: LET M=M+1: NEXT N 504 POKE M.OLD:LET M=M+1: LET OLD=PAS: GO TO 1500 700 CLEAR 32767: LOAD "load" CODE: CLS PRINT AT 11, 11: "START TAPE": RANDOMIZE 800 GO SUB 9100: **IISR** 65248: GO TO 900 850 GO SUB 9100: RANDOMIZE USR 65046 900 DIM A(24,3) 901 OUT 254, BOR 903 LET M=32768 905 LET X=0: LET Y=1: LET OLDK=22528: LET OLD=PEEK 22528 901 RESTORE 1060 1000 FOR N=1 TO 24 1010 FOR P=1 TO 3 **1020 READ S** 1030 LET A(N,P)=S 1040 NEXT P 1050 NEXT N 1060 DATA 64,0,88,64,32,88,64,64,88,64,96,88,64,128,88,64,160,88, 64, 192, 88, 64, 224, 88 1070 DATA 72,0,89,72,32,89,72,64,89,72,96,89,72,128,89,72,160,89, 72, 192, 89, 72, 224, 89 1080 DATA 80, 0, 90, 80, 32, 90, 80, 64, 90, 80, 96, 90, 80, 128, 90, 80, 160, 90, 80, 192, 90, 80, 224, 90 1500 LET ADK=A(Y,2)+X+256\*A(Y,3) 1510 IF PEEK ADK=0 THE OUT 254, 7, OUT 254, BOR 1520 POKE OLDK, OLD 1530 LET OLDK=ADK: LET OLD=PEEK ADK 1540 POKE ADK, CRS 1550 GO TO 15 1560 FOR N=0 TO 23: OUT 254,N: OUT 254,255-N: **NEXT OUT**  $N:$ 254, BOR: RETURN

 $\cdots$  hobBCT  $\cdots$ 

9000 CLS: SAVE "load" CODE 65046,185 9001 RETURN 9100 INPUT "Border ?"; BOR: INPUT "Cursor attribute ?"; CRS: **INPUT** "Passed attribute ?"; PAS: INPUT "Default paper ?"; DEFPAP: **BORDER** DEFPAP: PAPER DEFPAP: INK 9: CLS: OUT 254, BOR: RETURN 9999 SAVE "LOAD" LINE 700: SAVE "load" CODE 64046,255

**LOADSCR** 

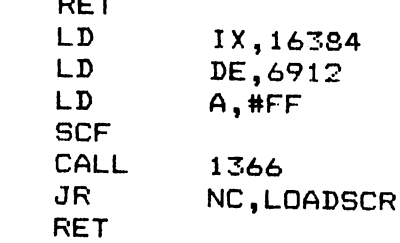

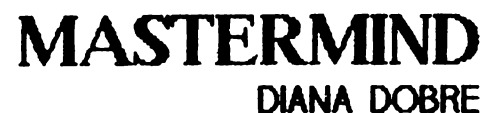

**LICEUL DE NFORMATICA** 

Programul realizează locui Mastermind avind ca partener calculatorul.

Se fixează 4 culori care trebuie găsite prin incercări repetate folosind ca indici o bilă albă pentru culoarea bine plasată și o bilă neagră pentru culoarea bună dar prost plasată.

. . . . . . . .

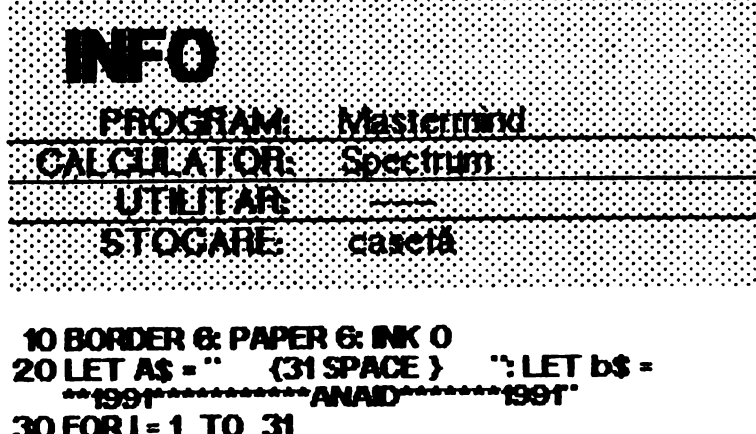

40 FOR J = 1 TO 2 STEP-1 50 LET A\$ (J)= A\$ (J-1) **L TXEN 08** 70 LET A\$ (1) = B\$ (1) **80 CLS PRINT AS** 90 NEXT I 100 PRINT AT 2, 10; INK 1; "PREZINTA"<br>110 FOR I = 72 TO 79: INK 1-72: POKE 23681, t **MASTERMIND': NEXT I** LPRINT " 120 PRINT AT 20, 5; APASATI ORICE TASTA" 130 PRINT AT 21 0; " (31 \*) " 140 PAUSE O

150 CLS 160 PRINT AT 8, 8; "I - INSTRUCTIUN"<br>170 PRINT AT 10, 8; "S - START JOC"<br>180 F INKEY\$ - "" THEN GO TO 180 190 F INKEYS = 'T' THEN GO TO 220 200 F INKEY'S = "5" THEN GO TO 300 210 GO TO 180 220 PRINT AT 0, 4; " 1- ALBASTRU"; AT 1, 4;<br>
"2 - ROSU"; AT 2, 4; "3 - MAGENTA"; AT 3, 4;<br>
"4 - VERDE"; AT 4, 4; "5 - PURPURU";<br>
AT 5, 4; "6 - GALBEN"; AT 6, 4; "7 - ALB"; 'O - NEGRU' 240 PRINT AT 10, t "Calculatorul pune un cerc allo daca ati pus o culoare buna pe o pozitie buna si un cerc negru daca ati pus o culoare buna pe o pozitie gresita" 250 PRINT AT 17, t 'Folositi cifrele ca simbol pentru culori<sup>\*</sup> 260 PRINT AT 20, 5; "APASATI O TASTA" **270 PAUSE O. CLS 280 GOTO 160 300 CLS** 310 LET V = 11 320 DM X(4) 330 FOR I = 1 TO 4 340 LET X(1) = INT (RND \* 7) 350 NEXT I 360 LET IC = 0 **370 DM Y (4)<br>380 MPUT "Ghichi culorile l"; Y(1); " "; Y(2);**  $390$  FOR  $1 - 1$  TO 4 `; Y(4) 400 F Y(1) < 0 OR Y(1) <> INT Y(1) THEN GO TO 380 **410 NEXT I** 420 LET  $IC = IC + 1$ 430 LET a = 0: DIM C(4) 440 FOR I=1 TO 4 450 F X(I) =  $Y(1)$  THEN LET  $a = a + t$  LET  $c(a) = 8$ 460 NEXT 1 470 F  $a = 4$  THE PRINT "Ati ghicit din "; IC; " incercari<sup>\*</sup>: GO TO 560  $480$  FOR I = 1 TO 4 490 FOR  $J = 1$  TO 4 >>>>>>>

**hobBIT**  $\mathbf{125}$  :

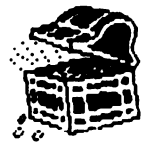

500 F I = J THEN GO TO 520 510 IF X(I) = Y(J) THEN LET a = a + t LET c(a) = t GO TO 530 **520 NEXT J** 530 NEXT I 540 F IC > 10 THEN CLS: GO TO 10 550 GO TO 370 560 CLS: PRINT AT 10, 0; ''Doriti sa mai jucati? (D/N) 570 F INKEYS = "" THEN GO TO 570 **580 F INKEYS - 'D' THEN GO TO 160 590 STOP** 1000 REM \*\*\*\* RUTINA DE DESEN\*\*\*\* 1005 LET X = 10 1010 FOR  $1 = 1$  TO 4 1020 FOR  $J = 0$  TO 4

1030 CIRCLE INK YOR X, Y, J **1040 NEXT J 1050 F Y@ = 6 THEN CIRCLE X, Y, 4** 1055 LET X = X + 10 **1060 NEXT I** 1070 LET  $X = X + 25$ 1080 FOR I = 1 TO a 1090 FOR  $J = 0$  TO 3 1100 CIRCLE INK c(1) -  $t$ , X, Y, J **THO NEXT J 1120 LET**  $X - X + 8$ 1130 EXT I **1140 LET Y = Y + 17 1150 RETURN** 

# **BREAK**

**CAROL SZABO LICEUL SENTU SAVA** 

Vreți să spargeți orice program, fie el și cu SPEED-LOCK?

Atunci cumpărați-vă un CIP sau un COBRA.

Vă propun următoarele modificări față de ROM-ul standard de Spectrum.

Dispunind de acest ROM modificat puteți să salvați registrii microprocesorului și comtinutul intregii memorii RAM facind legatura intre pinul 'NM' de pe extensie și un punct de masă.

Pină acum nu am găsit program să reziste la așa  $ceva...$ 

(ATENTE! - WORKSP reprezintă sfirsitul unei zone de lucru unde vor fi salvati registrii microprocesorului. Recomand utilizarea în acest scop a memoriei video.  $WORKSP = #47FE$ 

- acest program se compune din două părți:

- prima parte peste rutina de NM la #0066
- $=$  a doua parte intr-un spatiu liber  $(ex: de la #386E)$

**INEO PROGRAM** Break **EXIREUR TO H CIP. COBRA UTILITAR GENS/MONS STOCARE** casetá

**...........** 

**.P** #386F **ORG #386E** LD (WORKSP), SP LD SP, WORKSP PUSH AF PUSH HL **PUSH DE PUSH BC** EX AF. AF' **FXX** PUSH AF **PUSH HL PUSH DE PUSH BC PUSH IX PUSH IY** LD A.1 **PUSH AF** LD IX. #4000 LD DE. #1BOO  $LD A. H F F$ **CALL #4C6 DEC IX** LD DE. #5280 DEC A CALL #4C6 **DEC IX** 

**RELUAM** 

**ORG #0066** 

LD DE, #5280 DEC A **CALI. #4C6** 

JR RELUAM

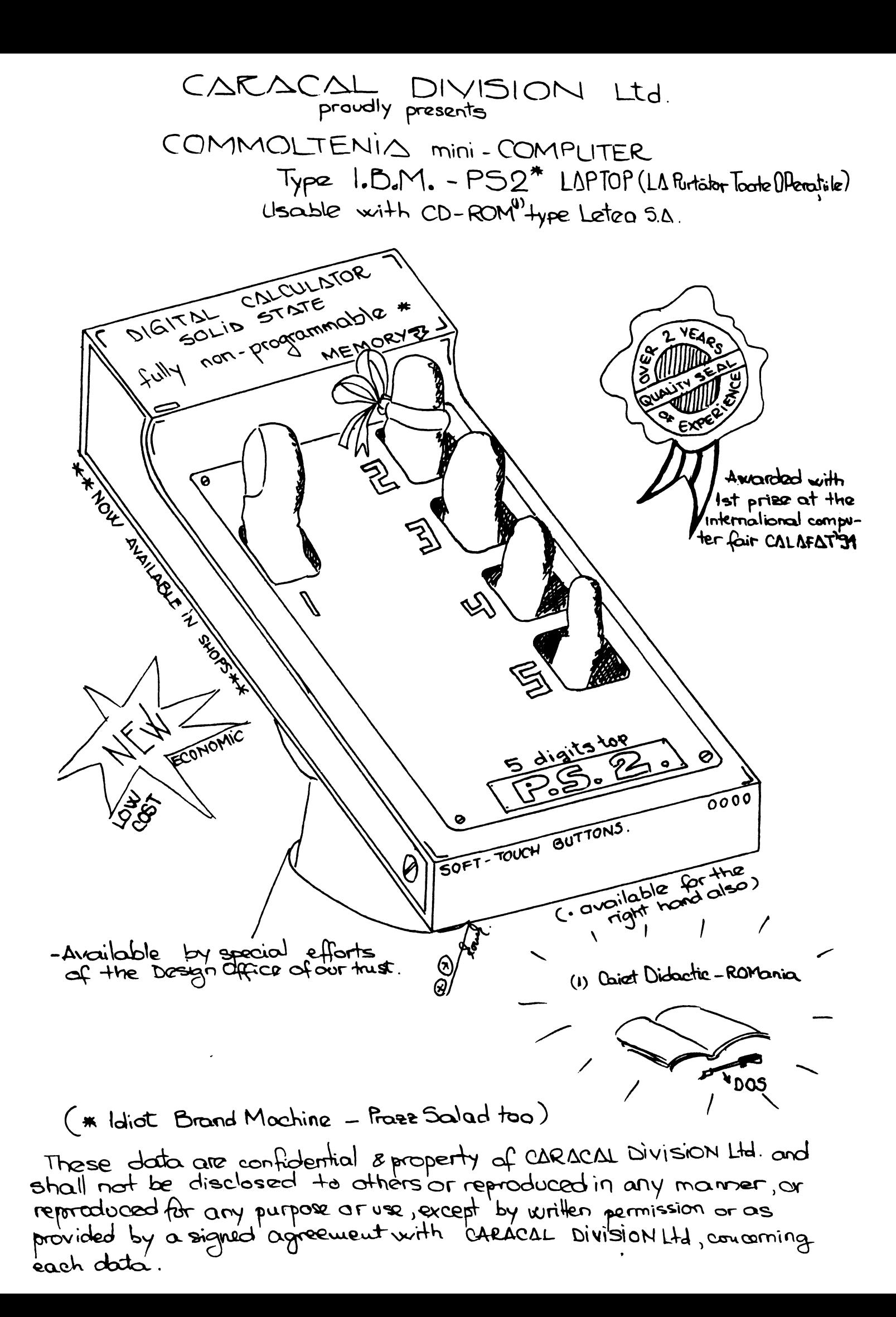

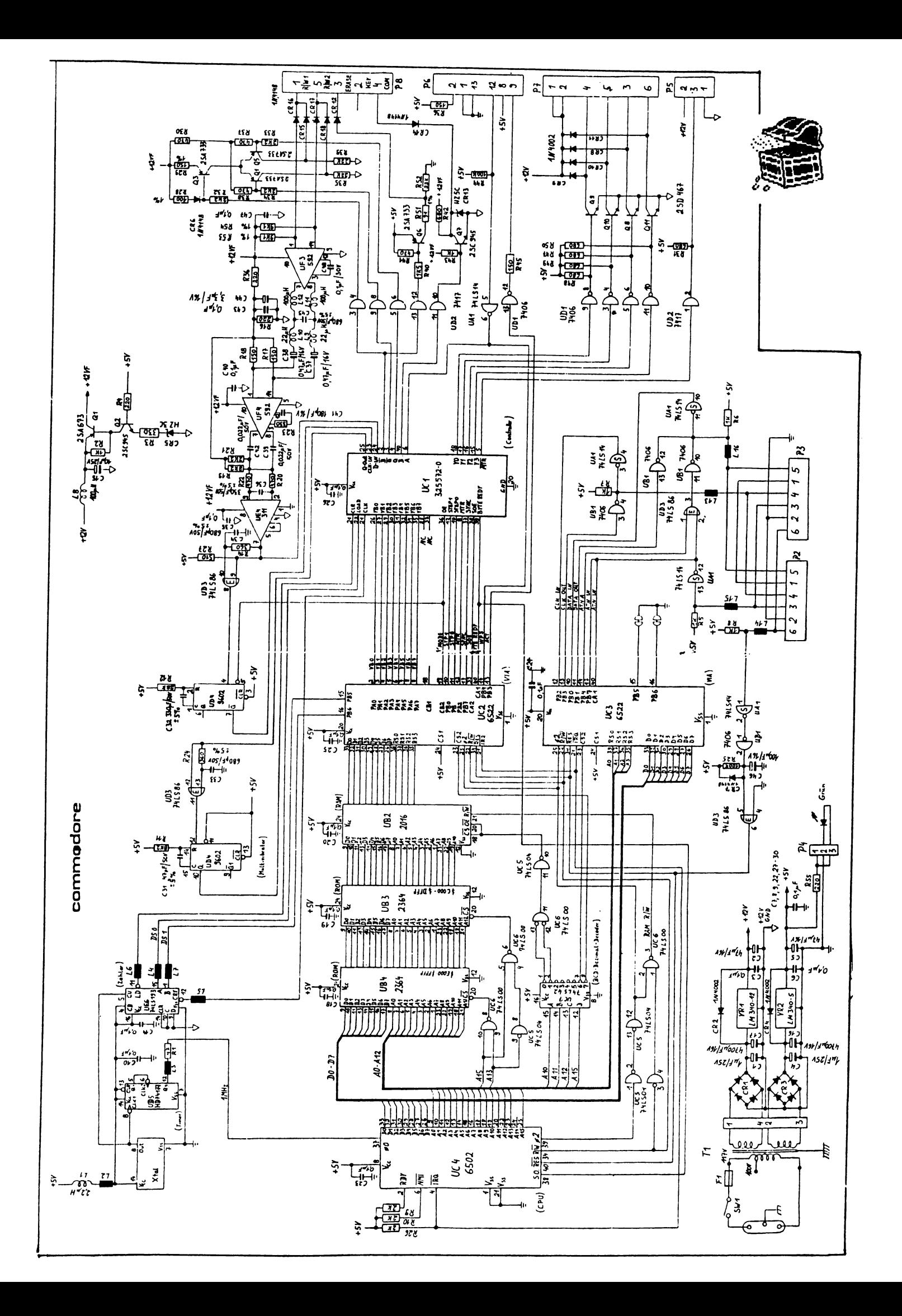

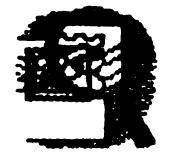

Pentru Larry

"Domnilor eu nu mă consider abonat și nu vreau să-mi mai trimitetí acasă revista.

Mă costă 15 lei în plus și 45 minute pentru ridicare de la birocratica și f. f. lenta postă romană + 1 milion de celule neuronale consumate inutil.

Prefer sä-l cumpär de la difuzorii voluntari.

A doua problemă; doresc un

anunția revistă (în):<br>mind compatibii Spectrum<br>aflat în garanție, preț af i at convenabil. Tel.: 87.63.14. Vind jocuri si utilitare Spectrum'

In ultimul număr cam bateți apa-n piuä, chiar dacă prezentarea grafică se află Intr-un real progres și a-ți (1) ajuns la o dimensiune normală (aprox: format A4).

Salut.

\*\*\* Matei George Cristian\*\*\* **Bucuresti** 

Salut!

Ura prieteri!

Am reprodus integral scrisoarea unui cititor. De, ce să-i faci, nu poți satisface pe toată lumea.

**Multurnesc tuturor celor ce mi-au** scris. Voi tnoerca aici să răspund la cit mai multe Intrebări.

Pentru cei ce m-au intrebat cum se pot inscrie in CRC, le recomand să citescă pagina 4.

OK, fox, så incepern...

**Bogdan - Bucuresti** Teodor Paraschiv - Galați (și toți cei cu calculatoare stricate)

Orice se poate repara, dar vă roocoog, veniți cu ele la club. La Commodore, dacă apare mira (textul) in pornire, dar färä cursor, sau și mai rău, și fără miră, atunci este de vină CIA sau VIC-ul

Adrian Teodorescu - Str. Sitei nr 6, Braşov 2200 Din păcate, soft pentru Apple II nu  $av$ em (hod). Să strigăm impreună, poate ne aude cineva: HEEEEEEELLP

" Te rog comunică-i prietenului Valer Bocan din Deva ca pot wert programul 'CW' care<br>este un decodificator și un<br>codificator de maneire oferi programul 'CW' codificator de mesaje morse. Adresa mea este: **Stingu Corneliu** Post Restant O.P. 1 Buzău" S-a făcut. Si multumesc.

Un alt strigät după ajutor: Stanciu Alec, Stř. Burdujeni nr.1,

Blat2, sc.5, ap.53, București are un Spectrum  $+2$ **Fara** documentație. Poate cineva să-l ajute ?

" Cu ce aș putea tasta, iar apoi salva două blocuri în cod mașină cu un listing de forma: 46520 CD 72 B6 C5 CD E2 B5 **CD** 46528 ED B5 C 7C B6 C1 C 6C

Cristinel Cenusă - Rădăuti

Am nevoie de bani, fapt pentru care vă trimit un listing utilitar. Agendă telefonică Prietene, și eu am nevoie le așa ceva, dar nu cred că aș putea ciștiga bari cu listingul trimis de tine. Poate mai umbli prin et...

Te-as ruga să-mi scrii cum se folosesc despre numerele care sint asociate programelor de la rubrica Tips&Tricks din numerele 2/aprilie și 3/iunie pentru că<br>eu le-am folosit cu POKE dar nu au dat nici un rezultat.<br>Pentru a fâce mai bine ințeles dau un exemplu: ... POKE 23355,230: LOAD " ". Programul s-a incărcat și a rulat normal färä vieti infinte." Normal, nu ai avut vieți infinite pentru că, de obicei, POKE-ul se introduce DUPA ce ai incărcat programul

#### TOP 20 - TOP 20

hobBIT.

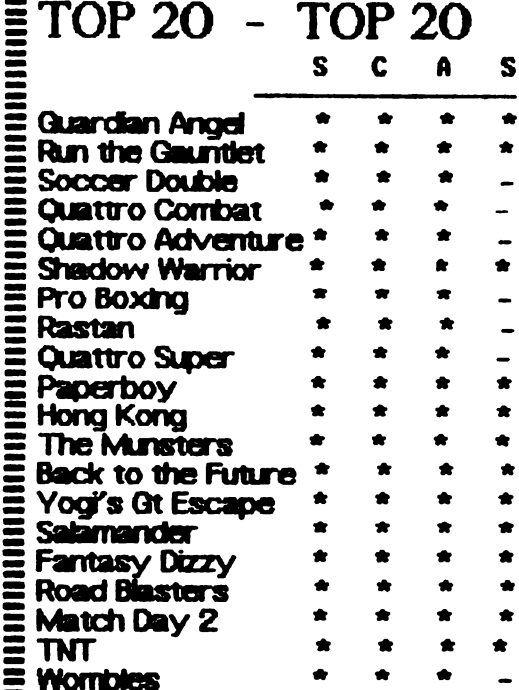

 $\Xi S -$ Spectrum

 $E C -$  Commodore

 $A - Amstrad$ 

S - Atari ST

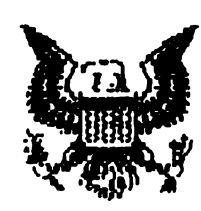

# **IMPORTA**

Fox, avem oarece necazuri cu difuzarea în Bucuresti.

Posta si-a dublat taxele, asa că o singură expediție, se ridică cam la 20 lei. Atunci cind apare, revista se poate găsi în Piața Universității, Plața Romană și Calea Moșilor firma MADRAL unde sint difuzori nostri constanti.

#### Si vestea acum

proasta ! datorità costului

ridicat al hirtiei, ne cerem scuze tuturor prietenilor noștrii, dar va trebui să majorăm costul revistei.cu s triceptrid cu numărul viitor. Asta  $estel$ !!

Oricum, sper să ne vedem cit de **curind** 

Lovy

BYE.

29 hobBIT

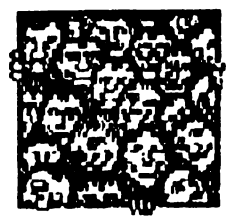

Ca orice revista care se respectă, și noi vom publica un<br>"ALMANAH hobBIT", în care o<br>parte importantă II va ocupa 'AGENDA hobBIT".

Această agendă va cuprinde toti posesorii de calculatoare ce doresc ca numele lor să fie curioscut (un fel de carte de telefon a fanilor) pentru un schimb de programe și documentație.

 $\ast$  .........

"AGENDA **Inscrindu-vä** în hobBIT" nu veti mai fi singuri.  $\boldsymbol{\mathsf{X}}$ **Bifati** rubrica care corespunde.

prenumele Numele, **SI** pseudonimul sint necesare (ex: ADRIAN NANU - ADISOFT sau Killersoft, etc)

**Rubrica**  $au$ chenar este optională, dar faceți în asa fel incit să puteți fi contactat, dacă este cazul

Puteti să ne scrieti ideile voastre în legătură cu materialul ce trebuie introdus in Almanah.

Doriti să primiți ramburs un<br>"ALMANAH hobBIT"? - bifați pe talon.

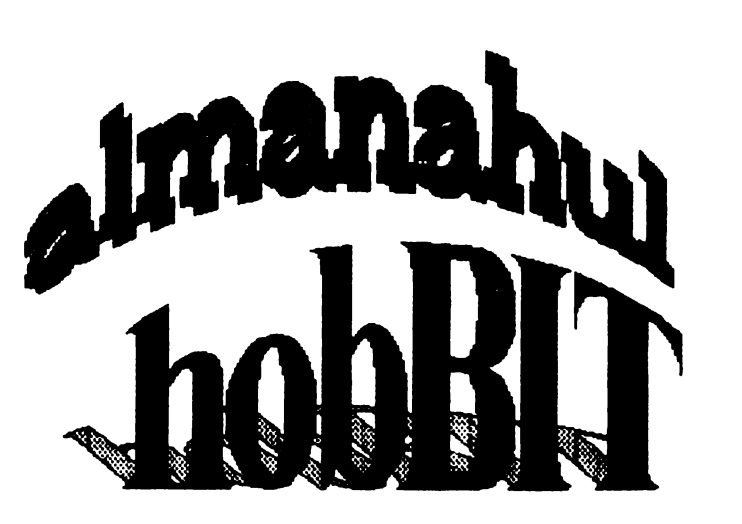

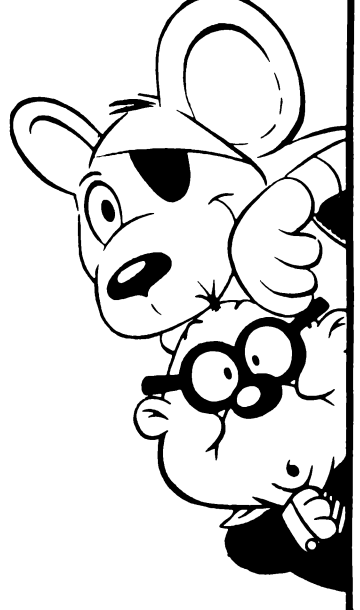

-X.

Hmm, mi se pare un lucru interesant ... Vreau sa figurez si eu in 'AGENDA hobBIT".

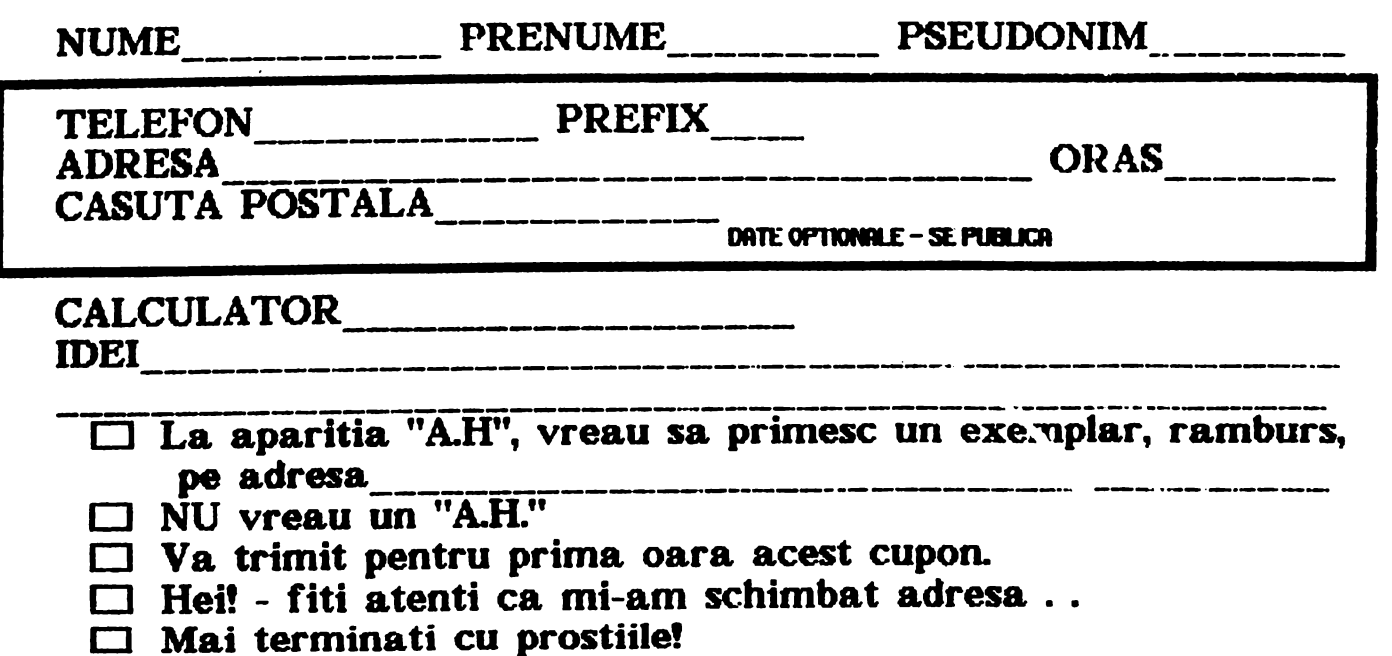

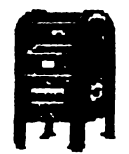

 $30.1$ 

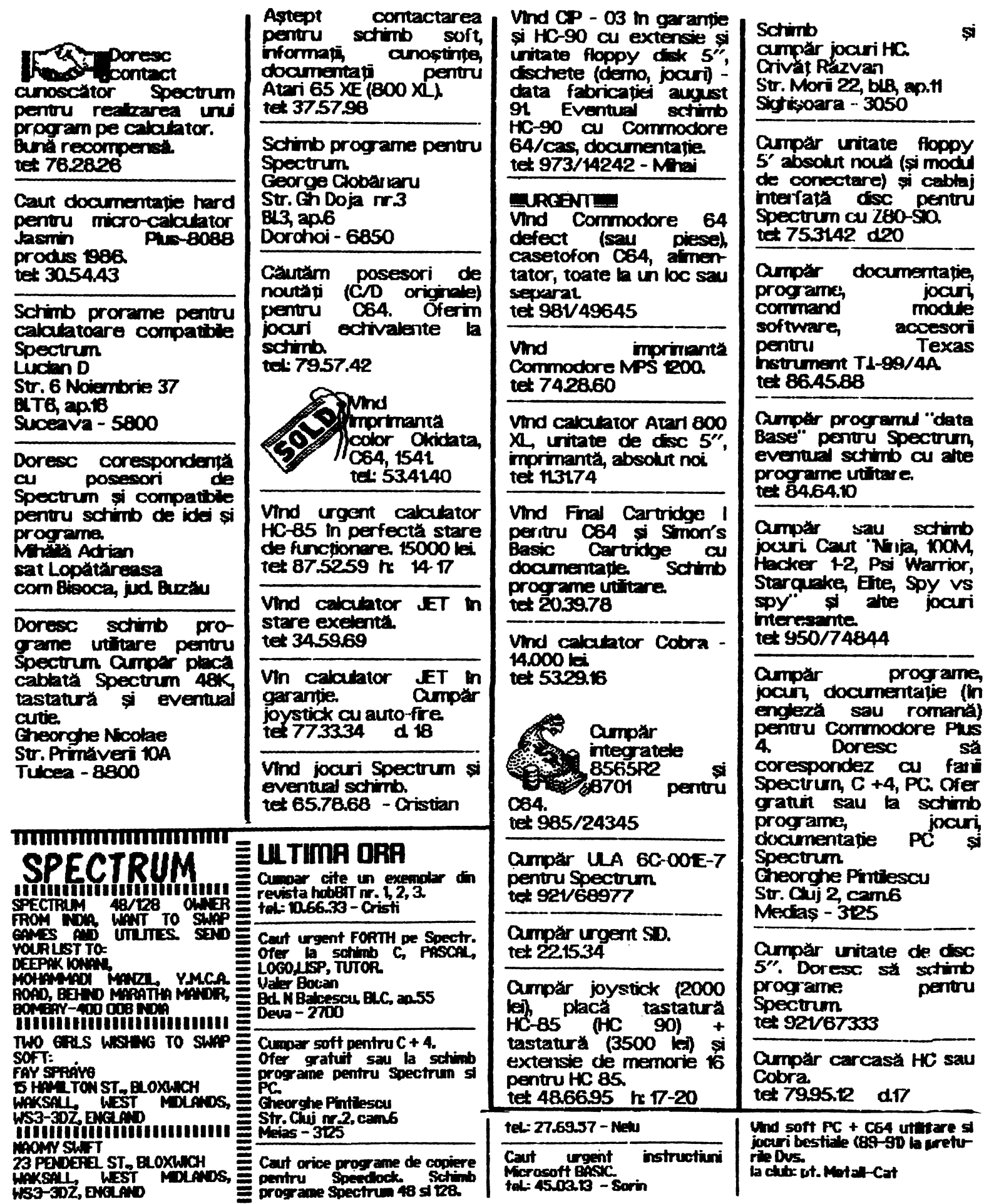

**HE hobBIT** 

# MEGA LIST PC N

# **ACEY**

REM \_\_\_\_\_ ACEY \_<br>IEM-PC sub GW-BASIC 10 REM .... scris pentru 20 REM . ... Autor : Dobrita Mirel **Bucuresti** . 1991 . **CLEAR-SCREEN** :COLOR 30 0,1 15,3,3=CLS-PRINT =PRINT " ACEY DUCEY" B. S. SECUREMENT THEN THE PULCEY"<br>40 FOR E=1 TO 6:COLOR 16\*RND, D. 5\*RND<br>SOUND 100\*E, ENEXT :COLOR 7.3.3 : FRINT<br>50 RNNDOMZE TIMER: COLOR 1.3:PRINT<br>FRINT "INSTRUCTIUNI":FRINT<br>60 PRINT " ACEY DUCEY se joaca astfel: Computerul aseaza doua carti de joc"<br>70 PRINT "cu fata în sus. Puteți paria sau nu o suma parecare in functie de" 80 PRINT "o a treia carte ascunsa (cu fata in jos). Ca sa cistigati trebuie"<br>90 PRINT "ca aceasta sa aibe o valoare ouprissa intre primele doua carti."<br>100 COLOR 12,3 110 N=100: 0=100<br>120 COLOR 10:FRINT " RVETI RCUM :";Q;" \$," **130 PRINT** 140 GOTO 190 150 Q=Q+M<br>160 GOTO 120 170 Q=Q-M 190 GOTO 120<br>190 COLOR 0.3:PRINT " CELE DOUA CARTI : ";<br>200 A=NT(14×RND(5))+2 210 F AC2 THEN 200 **220 F A>14 THEN 200 230 B-INT(14\*FND(6))+2**<br>240 F B<2 THEN 230<br>250 F B>14 THEN 230 **260 F AX-B THEN 200 270 F ACTI THEN 320<br>280 F A=11 THEN 340** 290 F A=12 THEN 360 300 F A=13 THEN 380 310 F A-14 THEN 400 320 COLOR 0,3 PRINT R""; 330 60TO 410<br>340 PRINT "VALET"," " 350 GOTO 410 360 PRINT "DAMA";" "-370 GOTO 410 380 PRINT 'POPA';" "; 390 60TO 410<br>400 PRINT "AS 410 F B<11 THEN 460 **420 F B=11 THEN 480<br>430 F B=12 THEN 500<br>440 F B=13 THEN 520<br>450 F B=14 THEN 540** 460 COLOR 0,3 PRINT B 470 COLOR 0,3:00TO 560<br>480 PRINT "VALET"," "; 490 60TO 550 530 GOTO 560 540 PRINT "RS" 550'MANLOOP **560 COLUM ...**<br>PARIATI "M"<br>570 F MC30 THEN 600<br>580 COLOR 12 <del>: PRIN</del>T<br>"COLOR 12 : "SON 560 COLOR 14,3 1.0CATE ,40:NPUT "  $\alpha$ " FRICOSULE 99.150UND **SOUND 590 GOTO 190** 600 F M C= 4 THEN 630<br>610 COLOR 4 SPRINT " REGRET DAR NU

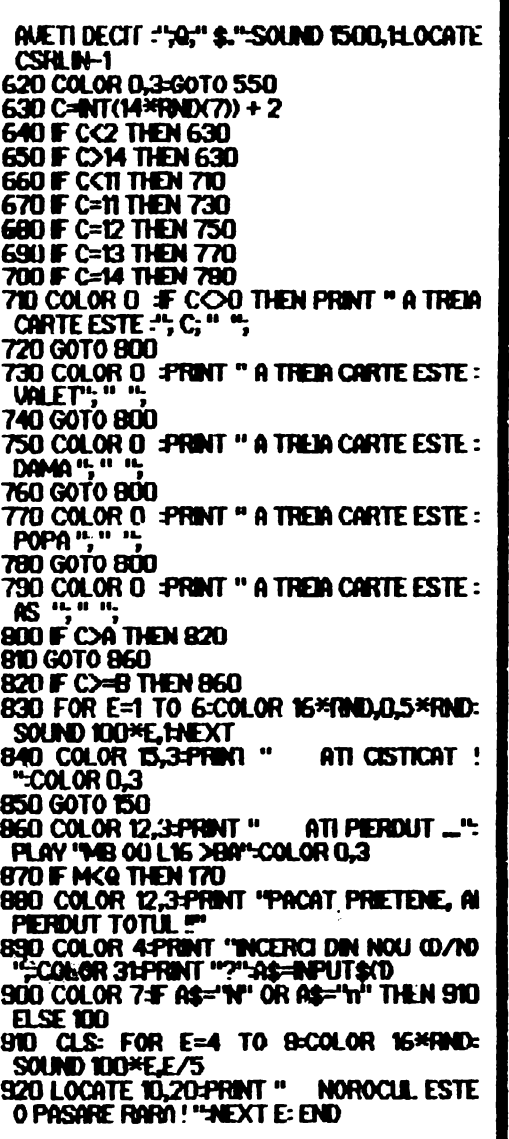

**Spectrum** Set de caractere

 $\infty$ 01

02

03

04

07  $\alpha$  $\overline{09}$  $\boldsymbol{\mathcal{D}}$ 

 $\blacksquare$ 

25 26

27

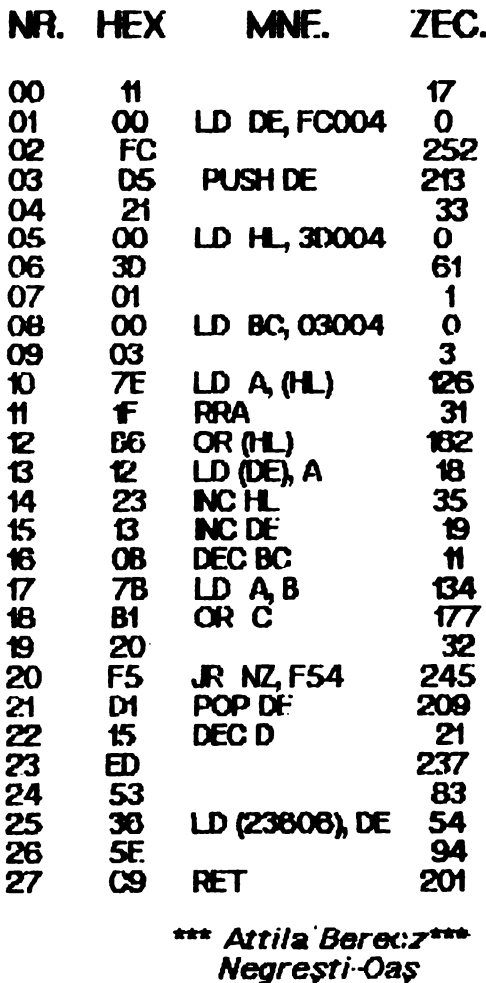

Un singur TALON, vă asigură primirea la timp si prompt revistei. **ACUM ESTE MOMENTUL!** 

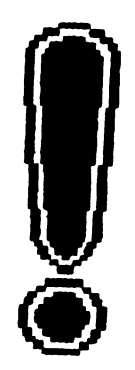

DA, doresc să primesc in continuare revista pe adresa: **NITIAAF** 

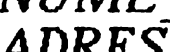

Plata se face ramburs, la primire. OK?

#### MEGALISTE SONPUT "addr. modif.", addr 80 POKE 50050, cont 90 POKE 50051, addr -**PC** 256\*NT(addr/256) 100 POKE 50052. NT (addr/256) 5 REM JOC 110 LET k = PEEK addr REM apasa orice tasta pentru 150 DATA 237, 24, 226, 62, 55, 120 RANDOMIZE USR 50000 introducerea punctului in spatiul 237, 71, 237, 94, 20, 1444 130 PRINT addr; TAB 10; k; dintrer cele doua tri iher. TAB 20; PEEK addr 10 X=99: D=3: Y=9: CLS: Poate fi rulat cu RAND USR 41231 140 GO TO 60 **SCREEN 1** Se pot folosi intreruperile: RAND USR 41284 in ambele cazuri: **DRAW** "BUB2L40R99": KEY Acest program poate modifica orice octet<br>de la adresa 0 la 16383, deci primii 16K de<br>RAM, respectiv IC26 in schema calculatorului POKE 41236, 17 - oprit **OFF** , 0 - la dreapta 20 X- X+D: F X-99 OR  $X + 219$  $.23 - la stringa$ THEN D=-D: X= X+9\*D \*\*\*Mircea Bucur\*\*\* 30 LINE (X, 18)=(X+2,18), 0: V=X-9\*D: \*\*\* Dragos Dumitrescu\*\*\* LINE (V,18) - (V+2,18) F ASO" Brasov <u>HINNUMAINUMAININAN KINNINAINAN KAUKUN KUNIN K</u> **AS-NKEYS:** AП **T=SN**  $A = A + 3$ A)\*9+160. **Y=NT** (COS Soectrum (AP3)\*33+99 **Spectrum** Y=Y+L: PSETIOPLO: 50 POINT(T,Y) THEN"<br>PRINT "AI PIERDUT": END **BEEP:** Floare 60 PSET(T, Y): O=T: P=Y: F YC9 "АI 10 CLEAR 29999 **THEN PRINT CISTIGAT!** 10 BORDER O: PAPER 7: NK 0  $FD$ 20 FOR i=50000 TO 50022 **20 CLS: OVER 1** 30 READ C: POKE i, c **70 GOTO 20** 30 FOR K = 0 TO 255: PLOT K, 0 40 **EXT** i 40 DRAW 255 - 2\*K, 175 50 DATA 1, 0, 8, 17, 48, 117, 33, 0, 0, \*\*\* RAZVAN PASOL\*\*\* 50 NEXT K 62, 0, 211 238, 237, 176, 1, 0, 8,<br>62, 1, 211, 238, 201 elev / Lic. I CREANGA 60 FOR K = 175 TO 0 STEP -1 **BUCURESTI** 70 PLOT 0, K: DRAW 255, 175-2\*K 60 RANDOMIZE USR 50000 BHII<del>NNIHMAANIN</del>AANINIHMINIHMINIHMINIHMINI **80 NEXT K** Si dupa ce l-ati editat, dati RUN iar dupa ce apare 0 0K, 60 : 1 aveti la dispozitie de la Si inca ceva: adresa 30000 moepind cei 2 K din EPROM. POKE 23659, 1: CLS apar dungi pe ecran Spectrum Semnatura \*\*\* Gabriel Silion\*\*\* **Modificare** 10 LET adr = 4123t LET suma =  $0$ : 10 CLEAR 49999 **RESTORE: CLEAR 41230** 20 FOR i = 50000 TO 50018 20 FOR i= 1 TO 6: FOR  $i = 1$  TO 10 30 READ C: POKE i, c 30 READ cock POKE actr, cod 40 NEXT i 40 LET-adr = adr + t LET suma = 50 DATA 33, 130, 195, 70, 42, 1, 31, 1 suma + coD 95, 62, 0, 211, 238, 112, 6, 8, 62, 1 50 LET NEXT i 21, 238, 201 **60 READ scontr** HUINHINHIV.N 70 F scontr < > suma THEN PRINT **EROARE': STOP**  $80$  LET suma = 0 90 NEXT i 100 DATA 243, 245, 229, 197, 24, 17, 33, 0, 80, 175, 1243<br>10 DATA 62, 32, 203, 30, 35, 61, 32, 250, 124, 254, 1083 20 DÁTA 88, 32, 242, 193, 225, 241, 251, 255, 201, 33, 1761 130 DATA 255, 87, 175, 62, 32, 203, 22, 43, 61, 32, 972<br>40 DATA 250, 125, 254, 255, 32, 242, 124, 254, 79, 32, 1647 ¢ **ETBN**

LEI AO

Oradea

Birlad